### МІНІСТЕРСТВО ОСВІТИ І НАУКИ УКРАЇНИ НАЦІОНАЛЬНИЙ АВІАЦІЙНИЙ УНІВЕРСИТЕТ ФАКУЛЬТЕТ МІЖНАРОДНИХ ВІДНОСИН КАФЕДРА КОМП'ЮТЕРНИХ МУЛЬТИМЕДІЙНИХ ТЕХНОЛОГІЙ

ДОПУСТИТИ ДО ЗАХИСТУ Завідувач випускової кафедри \_\_\_\_\_\_\_\_\_\_\_\_\_\_ С.М. Лобода  $\overline{\text{w}}$   $\overline{\text{w}}$ 

# **КВАЛІФІКАЦІЙНА РОБОТА**

# **(ПОЯСНЮВАЛЬНА ЗАПИСКА)**

ВИПУСКНИКА ОСВІТНЬОГО СТУПЕНЯ БАКАЛАВР

ЗА СПЕЦІАЛЬНІСТЮ 186 «ВИДАВНИЦТВО ТА ПОЛІГРАФІЯ»

**Тема: «Макет путівника музеїв авіації світу»**

Виконавець \_\_ студентка групи ВП-415 Чернякова Вікторія Валеріївна (студент, група, прізвище, ім'я, по батькові)

Керівник Перівник К.т.н., доцент Матвійчук-Юдіна Олена Василівна (науковий ступінь, вчене звання, прізвище, ім'я, по батькові)

(підпис)

Нормоконтролер: \_\_\_\_\_\_\_\_\_\_\_\_\_\_\_\_ С.М. Гальченко

Київ 2022

### НАЦІОНАЛЬНИЙ АВІАЦІЙНИЙ УНІВЕРСИТЕТ

Факультет міжнародних відносин

Кафедра комп'ютерних мультимедійних технологій

Напрям (спеціальність, спеціалізація) 186 «Видавництво та поліграфія»

(шифр, найменування)

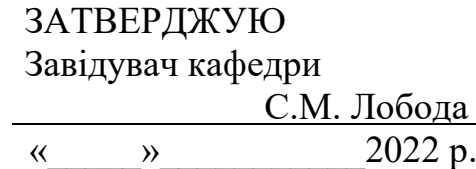

### **ЗАВДАННЯ на виконання кваліфікаційної роботи** Чернякової Вікторії Валеріївни

(П.І.Б. випускника)

1. Тема роботи «Макет путівника музеїв авіації світу» затверджена наказом ректора від «19» квітня 2022 р. №402/ст.

2. Термін виконання роботи: з 16.05.2022 р. по 19.06.2022 р.

3. Вихідні дані до роботи: теоретичні відомості, текстовий та ілюстративний матеріал для створення макету.

4. Зміст пояснювальної записки: місце довідкового видання серед номенклатури поліграфічної продукції. Етапи створення довідкового видання «Музеї авіації світу». Проектування параметрів оригінал-макету довідкового видання «Музеї авіації світу»

5. Перелік обов'язкового ілюстративного матеріалу: рисунки, макет путівника «Музеї авіації світу», презентаційний матеріал.

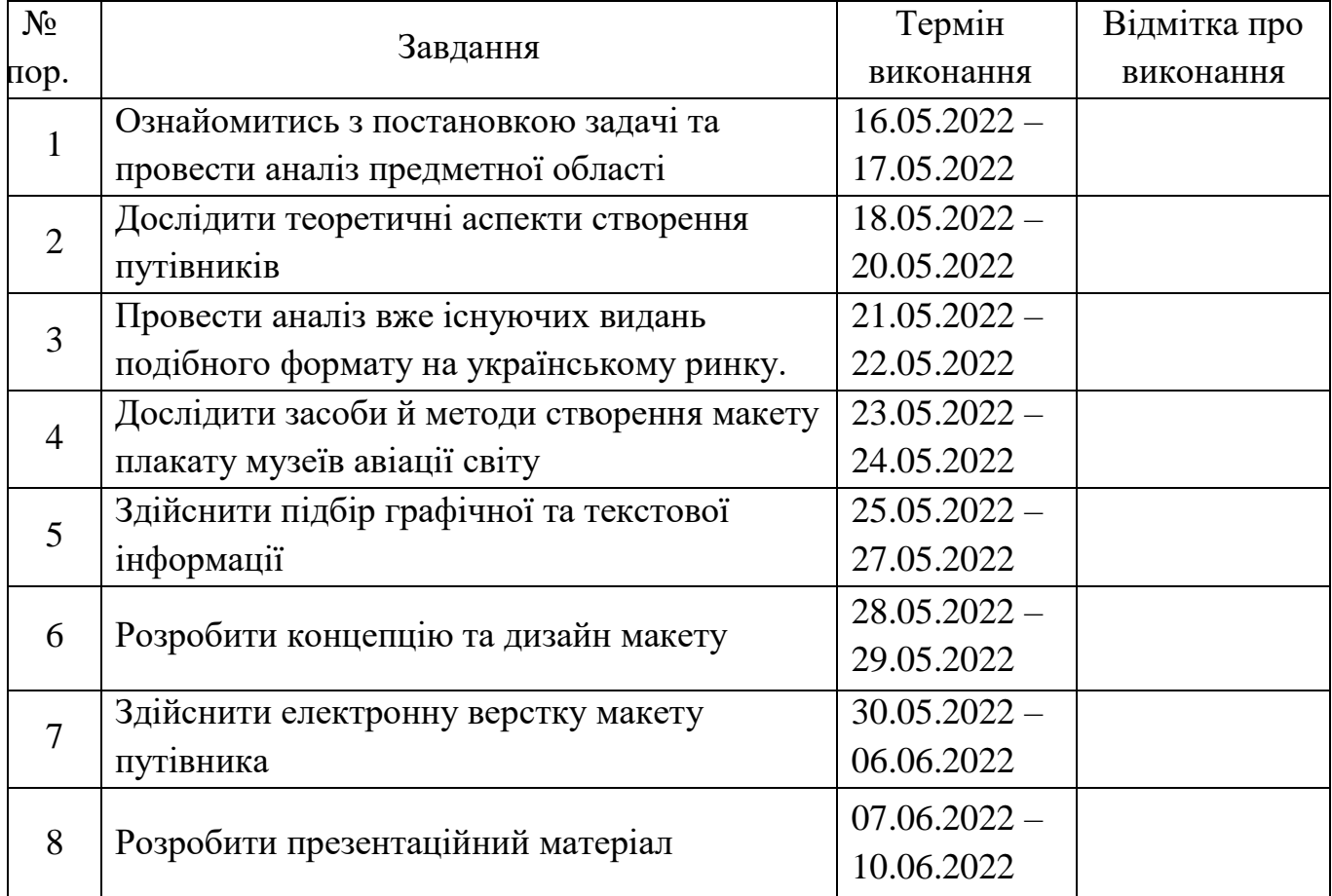

# 6. **Календарний план-графік**

7. Дата видачі завдання**:** «16» травня 2022 р.

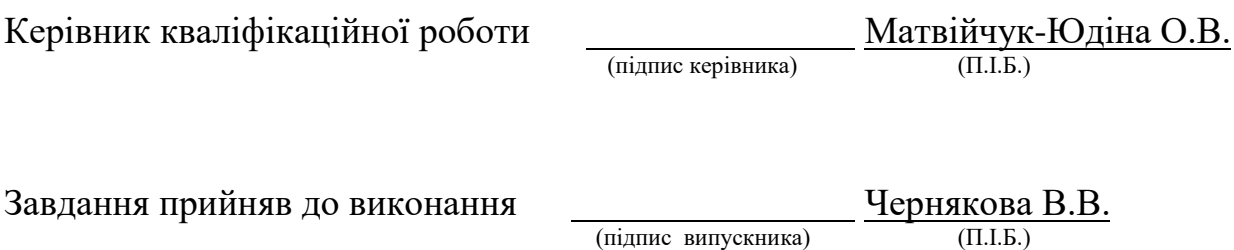

### **РЕФЕРАТ**

Пояснювальна записка до кваліфікаційної роботи «Макет путівника музеїв авіації світу» складається з 54 сторінок, містить 30 рисунків, 5 додатків та 30 використаних джерел.

ДОВІДКОВЕ ВИДАННЯ, ПУТІВНИК, КОЛЬОРОВА МОДЕЛЬ, ADOBE PHOTOSHOP, ADOBE ILLUSTRATOR, INDESIGN, ВЕРСТКА, ОФСЕТНИЙ ДРУК

**Об'єкт проектування** – довідкові видання, путівники.

**Предмет проектування** – макет путівника музеїв авіації світу.

**Мета проектування** – визначити основні риси путівників авіаційної галузі та розробити макет путівника музеїв авіації світу.

**Методи дослідження –** *теоретичні загальнонаукові*: аналіз – для визначення особливих характеристик та визначення основних складових; узагальнення – для формулювання спільного поняття, в якому мають місце головні характеризуючі об'єкти даного проєкту; порівняння – для визначення та обґрунтування вибору програмного забезпечення.

**Технічні й програмні засоби** – текстовий редактор *Microsoft Word*, графічний редактор *Adobe Illustrator* та *Adobe Photoshop,* програма для верстки *Adobe InDesign.*

**Практичне значення одержаних результатів –** розроблений путівник музеїв авіації світу на замовлення Державного музею авіації стане корисним для використання всім відвідувачам музею, співробітникам Національного авіаційного університету, району та міста.

## **ЗМІСТ**

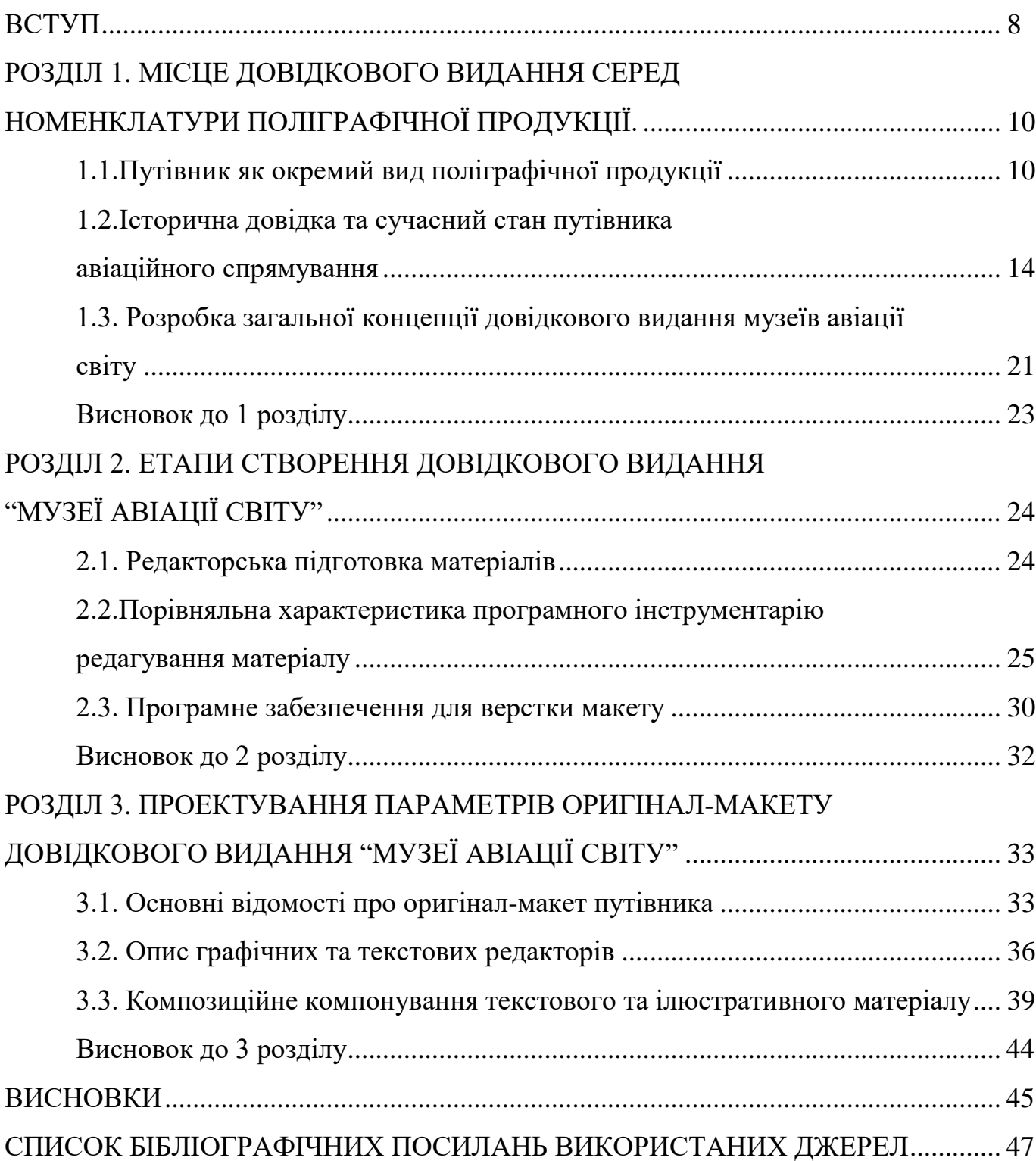

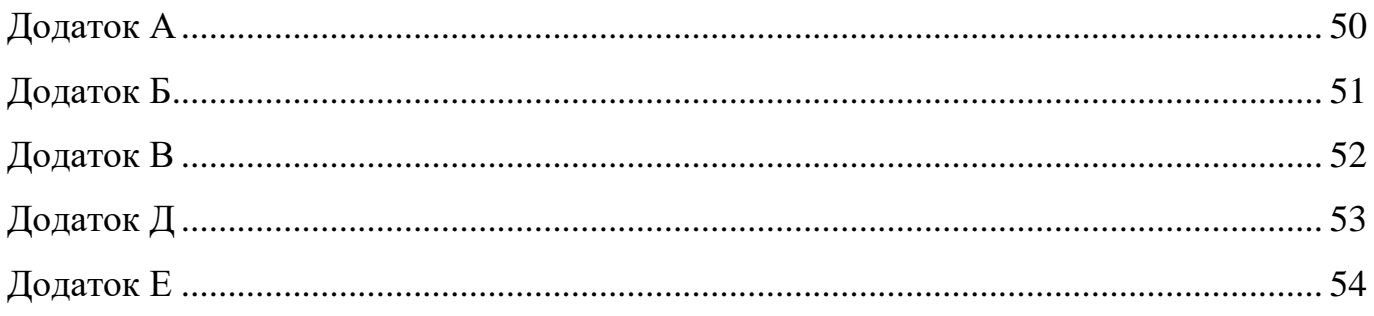

### **ПЕРЕЛІК УМОВНИХ ПОЗНАЧЕНЬ, СКОРОЧЕНЬ ТА ТЕРМІНІВ**

*Adobe Illustrator* – це профейсійна векторна програма для малювання та створення ілюстрацій. Широко використовується як найбільша частина робочого процесу в дизайні. В *Adobe Illustrator* можна створювати все, від маленьких елементів, до великих креативних композицій. Часто використовується дизайнерами для створення фірмового стилю, плакатів, обкладинок, логотипів, значків і т.д.

*Adobe InDesign* – це програма для макетування та верстання будь-якого типу видання, друкованого або цифрового. Його використовують для створення таких робіт як плакати, брошури, книги, путівники та інші. Перевагою цієї програми для версти є те, що можна легко створити зміст у виданні.

*AdobePhotoshop* – це важливий інструмент для дизайнерів, веброзробників, фотографів, креаторів контенту та багатьох інших професіоналів. Його широко використовують для редагування зображень, ретуші, створення композицій зображень, макетів тощо.

**Довідкове видання** – це друкований твір, який містить у собі елементи наукового, науково-популярного характерів так, щоб їх можна було легко віднайти.

**Верстка** – це важливий процес поєднання графічних та текстових об'єктів у видання відповідно до поставлених вимог

**Оригінал-макет** – це система текстових та графічних елементів на сторінках, які повністю збігаються з майбутніми сторінками видання.

**Вихідні дані** – це дані, які мають у собі характеристику видання та призначення для оформлення, інформування споживача, статистичного обліку та бібліографічного опрацювання.

**ЦА (цільова аудиторія)** – це певна група людей, на яких розраховують продукт, товар, видання тощо

7

### **ВСТУП**

<span id="page-7-0"></span>**Актуальність теми.** Дослідження уособлює вивчення характерних історичних властивостей розробок авіаційно-технологічної галузі. Відтворення історичних передумов авіабудівництва світу, віхи розвитку, події, факти, здобутки, долі видатних особистостей досягнення на сторінках путівника, носить освітній, культурноресурсний зміст.

Авіація наймолодша галузь промисловості у світі, і є серед інженерноконструкторських досягнень, головним передовим аспектом кожної країни.

Сучасні музеї авіації не стоять на місці сьогодні, а розвиваються для того, щоб кожен відвідувач знав історію одного з найвизначніших винаходів людства. Саме науковці створюють такі музеї: вивчають досвід провідних музеїв у світі, аналізують тенденції розвитку авіації, розробляють концепцію експозицій. У таких закладах представлено історично важливі експонати, які мали свій внесок в історію держави чи світу. Кожен літальний апарат представлений в одному або декількох варіантах у всьому світі.

Таким чином, головною метою даного путівника – це гармонійне поєднання графічних та текстових об'єктів, композиція, верстка, щоб лаконічно представити інформацію для цільової аудиторії, залишити цікавість до описаного місця.

В ході проєктування кваліфікаційної роботи було розроблено путівник авіаційних музеїв світу.

Путівник музеїв авіації світу  $-\epsilon$  одним із необхідних видань, оскільки інформаційна складова охоплює найпопулярніші музеї для відвідування у всьому світі. Особливо важливими вони є для туристів з інших країн так, як це один з головних джерел інформації про країну, місто, а також музеї.

Сформований макет путівника музеїв авіації світу є композиційно гармонійно поєднаним колірного дизайну, що містить інформацію про відомі світові авіаційні музеї, історію, характеристики, особливості літаків.

**Об'єкт проектування** – довідкові видання, путівники.

**Предмет проектування** – макет путівника музеїв авіації світу.

**Мета проектування** – визначити основні риси путівників авіаційної галузі та розробити макет путівника музеїв авіації світу.

Для досягнення мети роботи, були поставлені такі **завдання**:

- дослідити основні характеристики, формати довідкових видань;

- провести аналіз існуючих вітчизняний та міжнародний авіаційних путівників;

- визначити етапи та специфіку розробки макету путівника музеїв авіації;

- здійснити вибір програмного забезпечення для верстки та створення графічних елементів;

- сформувати концепцію та практично реалізувати макет путівника.

**Наукова новизна** – формування концепції та розробка дизайну макету путівника музеїв авіації світу для поширення історичної цінності авіабудування.

Практичне значення одержаних результатів **–** розроблений путівник музеїв авіації світу на замовлення Державного музею авіації стане корисним для використання всім відвідувачам музею, співробітникам Національного авіаційного університету, району та міста для сфери туризму.

Технічні й програмні засоби – текстовий редактор *Microsoft Word*, графічний редактор *Adobe Illustrator* та *Adobe Photoshop,* програма для верстки *Adobe InDesign.*

### **РОЗДІЛ 1**

# <span id="page-9-1"></span><span id="page-9-0"></span>**МІСЦЕ ДОВІДКОВОГО ВИДАННЯ СЕРЕД НОМЕНКЛАТУРИ ПОЛІГРАФІЧНОЇ ПРОДУКЦІЇ.**

### <span id="page-9-2"></span>**1.1. Путівник як окремий вид поліграфічної продукції**

Довідкові видання, походять від слова «довідка» або «довідатися», тобто видання несе в собі функції інформування та надання широкого спектру характеристик, значень, теоретичних та практичних відомостей. В даних виданнях розміщується різна інформація: наукового або прикладного характеру, і таким чином, щоб інформацію було легше відшукати серед сторінок.

Існують такі види довідкових видань як [1]:

- довідники (побутові, навчальні, наукові);
- енциклопедії (персональні, універсальні);
- словники (філологічні, іншомовні, історичні, термінологічні, орфографічні);
- путівники (друковані, електронні та аудіовізуальні)

Довідник – це упорядковане видання, що містить у собі стислі та узагальнені відомості з певних галузей науки тощо.

Прикладом такого видання може бути «Про права та обов'язки» (рис. 1.1), автором якого є Анна Булгакова. Цільова аудиторія такого довідника розрахована на дітей віком від 6 до 12 років. У книзі читач коротко ознайомлюється з головними «правилами», як влаштована країна та хто нею керує, чому все таки так важливо дбати про людей[1].

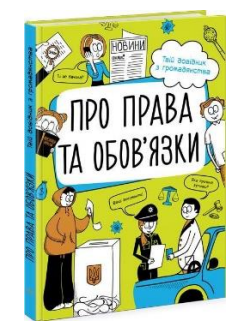

Рис. 1.1. Довідник «Про права та обов'язки»

Енциклопедія – це збірка відомостей на загальну тему, упорядкованих за алфавітом. За призначенням енциклопедії поділяються на універсальні (до прикладу «Британіка» (рис. 1.2), «Вікіпедія»), регіональні («Веб-енциклопедія Києва»), галузеві («Енциклопедія українознавства»), проблемні та персональні.

Призначення енциклопедії просте: отримання відповіді на конкретне питання в тій чи іншій галузі чи професії.

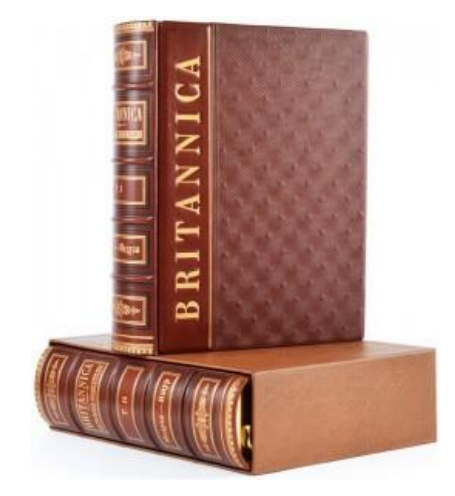

Рис. 1.2. Універсальна енциклопедія «Британіка»

Словник – це друковане або електронне видання, у якому міститься велика кількість слів у певному порядку (алфавітному, тематичному тощо).

Словники є універсальним виданням для розуміння того чи іншого явища, слова.

Це видання буває різним типів: граматичні, історичні, слів іншомовного походження, термінологічні, діалектні і т.д. Найпопулярнішим серед усіх вище зазначених являється словник слів іншомовного походження (рис. 1.3).

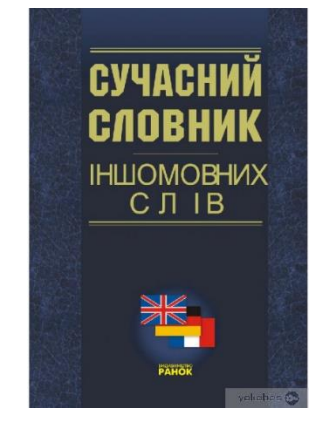

Рис. 1.3. Словник слів іншомовного походження

Путівник – це неперіодичне друковане або електронне видання про місто, музей, країну, історично визначне місце.

Насамперед, такий вид поліграфічної продукції використовується для того, щоб краще зорієнтуватися у незнайомій місцевості. У самій будові путівника часто є інформація про маршрут, про місто та країну, місце знаходження та туристична логістика.

Частіше обкладинку путівника зображають самим місцем, про яке йдеться в основній частині видання (рис.1.4).

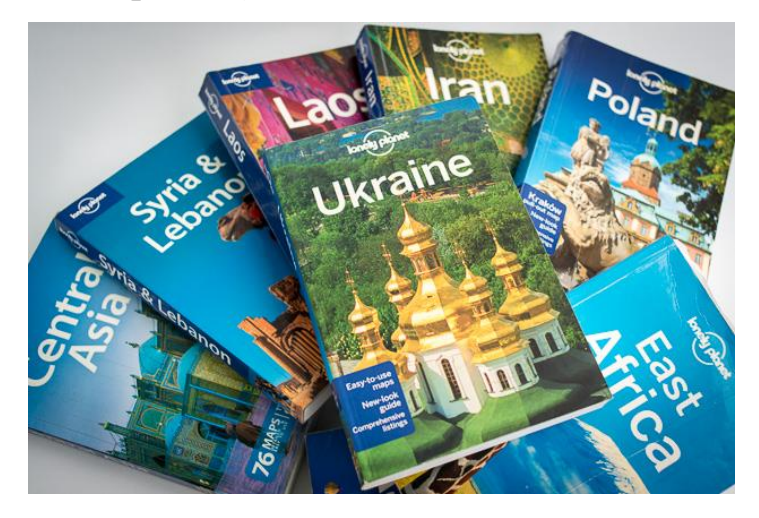

Рис. 1.4. Путівники країн світу

Путівник – видання досить популярне, адже завдяки йому можна віднайти шлях до потрібного місця, регіону та отримати стислу інформацію. Містять інформацію починаючи від вибору місця призначення, ресторанів, кафе, готелів, визначних туристичних місць та музеїв.

Попит у виданні путівників зумовлений на історично-культурному значенні міста або місця, також роль грає географічне положення і політична ситуація, що також не мало впливає на відвідування туристів та екскурсантів. З розвитком туризму - росте розробка нових маршрутів та путівників.

Путівник є одним із найпоширеніших жанрів у краєзнавчій літературі. Видання такої літератури тісно пов'язане з історико-краєзнавчою науковою діяльністю у місті, музейною роботою [9].

Щодо виробничого процесу довідників, варто зазначити, що від матеріальної складової виробу може залежати погіршення якості випущення путівників. На жаль, на сьогоднішній день не вироблено надійних теорій щодо засади аналізу та видавничої підготовки видань (відбір матеріалу, оцінка будови, довідкового апарату і т.д.). Якраз такі помилки є причиною великих практичних проблем для працівників виробництва [1].

Путівник можна вважати функціональним виданням, що повинно приваблювати користувача та дати поштовх на відвідування місця, щоб дізнатись його історію. Отже є дуже важливим кроком створення саме текстового видання та відбір ілюстрацій для путівника. Інформативні дані повинні бути цікавими, точними та досить стислими. Вони обов'язково повинні бути яскравими, передавати колір, тон, контрастність об'єкту, тому, що путівник несе пізнавальну функцію, що робить подорож не тільки приємною, а й корисною.

Слід зазначити, що при створення путівника, необхідно розкривати індивідуальність та своєрідність обраного місця. Також має своє місце бути науковоінформаційні відомості про місцевість, життя місця та сучасний стан.

В композицію путівника, в його основу, закладають принципи систематизації матеріалу - відомості про об'єкти, місця. Для того, щоб надати структурі тексту більше логіки, при поділі путівника на розділи можна використовувати різноманітні способи групування [9]:

1.Топографічний – сутність цього прийому полягає в розбитті пам'ятних місць на групи, що відповідають адміністративним або природньо-історичним районам.

2.Маршрутний – розробка маршруту екскурсії, що є структурним стержнем путівника.

3.Маршрутно-топографічний – поєднує у собі два попередніх способи. Подаються декілька екскурсійних напрямків, які прив'язані до топографічної структури місця.

4.Маршрутно-тематичний – прийом, в якому розробляються окремі тематичні маршрути за перебігом визначних місць.

5. Тематичний – зі сказаного раніше, матеріал групується в розділи за перебігом визначних місць, але в середині розділів виклад ведеться в довільній послідовності.

6. Змішаний – поєднує у собі різноманітні комбінації названих вище способів.

Слід зазначити, що при створенні путівника, особливо звертають увагу на науково-довідковий апарат. Часто через нерозробленість теоретичних проблем можна отримати чимало путівників поганої якості тому, що апарат було укладено непрофесійно. Найчастіший недолік – форма та зміст. Результатом цього може бути недостатньо елементів апарату, а ті, що залишились не завжди потрібні. У деяких випадках путівник може містити передмову, посилання на джерела і список використаної літератури.

Зі сказаного раніше випливає, що путівник був створений відповідно до чітких масових потреб і рекомендацій. Такі потреби випливають з масової культури та її складової частини – туристичної індустрії. Такий вид видання є дуже популярним серед туристського простору. Оригінальність полягає в тому, що путівник поєднує в собі дозвілля та споживання з освітою. Обов'язковим є поєдання турботи про відпочинок з наданням потрібної культурно-освітницької програми.

## <span id="page-13-0"></span>**1.2. Історична довідка та сучасний стан путівника авіаційного спрямування**

Система путівника складається на основі міфу «місця». Перший найвідоміший путівник носить назву «Паломництво у Святу землю» Бернхардом фон Брейденбахом. Це видання володіло декількома ознаками цього жанру, проте назвавши його кишеньковим можна помилитись: це один із видів важких томів, що вивчаються перед подорожжю, а не в ході. Підсилення комунікації та подорожей у 17-18 століттях очікувало вдосконалення путівників для подорожей. Так у 1672 році був виданий перший посібник по містам Франції, в той час як в Італії довелось втілювати у життя першу професію гіда, через великий наплив туристів або мандрівників [2].

У ті часи була особлива тенденція: завершувати навчання мандрівкою по Європі. Так і з'явились нові книги, які можна віднести до жанру путівника. До прикладу, велика подорож молодих англійців включала у собі Італію з численною кількістю музеїв, Францію з її мистецькими центрами для огляду оригінальних картин сучасників. Особливу увагу приділяли до створення і опису маршруту. Мандрування могло тривати і два-три роки та включало у собі складання подорожніх нарисів, романів, нотаток, листів.

Європейці перейняли таку світову активність у англійців, принісши подорожі у моду та розваги.

Додатковою умовою, що характеризувала потребу у путівниках, став лікувальний туризм, що розривався у другій половині 19 століття. Досить швидко почали розвиватись курорті місця: Канни, Ніцца, Баден-Баден, місто Спа у Франції. При створенні опису таких місць особливо звертали увагу на актуальну кількість готелів, їх ціни, характеристики, клімат та оздоровчих процедур.

Основні типи путівників, які ми маємо сьогодні, були складені у 19-20 століттях. Основоположником цього був англійський видавець Джон Мюррей. На початку 20 століття він видав невеликі книжки для читання у дорозі (*hand books*). Це була перша ідеальна форма для путівників. Цим винаходом скористався німецький мандрівник та видавець Карл Бедекер, його ім'я стало позивним для визначення жанру у виданні. Виходячи з цього у першій половині 20 століття з'явилось два нових типи путівників.

**Путівник Джона Мюррея** (Англія). Це видання було досить широке, складене багатьма відомими мандрівниками та науковцями. Перший путівник «Кишеньковий путівник по Іспанії» (рис. 1.5) був написаний Річардом Фордом у 1845 році. Це видання складається з двох томів, тому досить важко назвати його компактним. Проте такі путівники дозволяють уявити найбільше про країну, при тому, що не мають у собі відомості про конкретний маршрут [2].

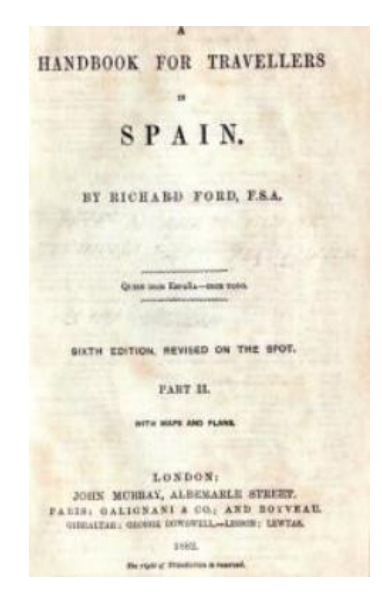

Рис. 1.5. «Кишеньковий путівник по Іспанії»

**Путівник Карла Бедекера** (Німеччина). Вперше його видали як «кишеньковий» путівник по містам у 1828 році. Принцип *hand book* містив у собі детальний опис рекомендованого маршруту з готелями, визначних місць та порадами для туриста. При складанні тексту, автор орієнтувався на самостійну мандрівку, яка складалася з великої кількості інформації для шляху слідування. Усі описані пам'ятки супроводжувалися картинками. Докладний опис маршруту складався також картами та схемами для подорожі. Також у книзі було описано місце з небезпечними та важкими підйомами. Що є не менш важливим, путівник містив у собі короткий розмовний, що допомагав туристам [2].

Особливістю перших путівників було те, що описані місця були перевірені авторами. Бендер особисто подорожував маршрутами, які зазначав у своєму виданні. Саме тому часто можна було зустріти поради на рахунок кращих страв у ресторанах, дешеві ціни на квитки, вид з номерів готелів та порядність працівників. Щодо готелів, автор часто позначав готелі зірочками, що пізніше стало основою теперішньої системи класифікації готелів. Є декілька основних рис у його путівниках:

- дорогий та об'ємний твір;
- лише перевірена інформація;
- оригінальні маршрути;
- цікаві історії про визначні місця.

Бедекер завоював любов прихильників саме завдяки корисності та сумлінної роботи на своїми виданнями. Проте були й недоліки у путівниках: об'єм, кількість подробиць, ціна.

**Путівник Томаса Кука.** Під час своєї видавничої діяльності Томас Кук виробив власний тип путівника, в якому обов'язково повинні були мати місце схеми, карти. Початок путівника складався з потрібних порад для подорожі (*first step*). Особливістю його видань було те, що автор звертався до читача, забезпечував компактність та зручність, також мав конкретний маршрут. Саме після цього почали випускатись спеціальні путівники для спортсменів, молодят, батьків з дітьми тощо. Один з найпопулярніших видань Кука включав у собі 81 карту, 30 схем та 15 панорамних знімків [2].

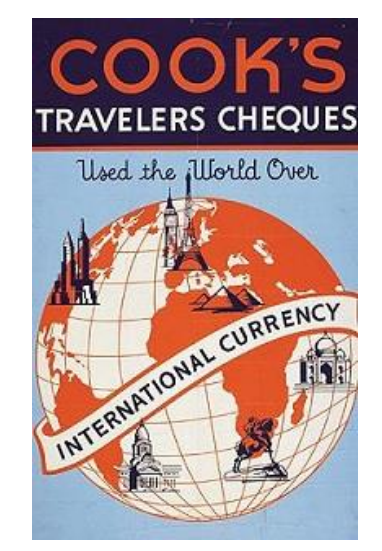

Рис. 1.6. Путівник Томаса Кука

**Путівник Мішлен.** Назва цих путівників напряму пов'язана напряму з автобудуванням, а також автотуризмом у першій половині 20 ст. Саме через будівництво доріг виникла побудова придорожніх ресторанів, готелів, мотелів, АЗС. Перші видання, які були призначені для автотуристів, були випущені у 1900 рокі. Саме тому фірма «Мішлен», що випускала шини, особливо виконувала рекламні задачі у вигляді путівника та популяризувала їх на АЗС. Особлива цінність цих видань для водіїв була тим, що у них можна було знайти потрібний маршрут, місце для ночівлі, ресторани та кафе, а також пам'ятники та визначні місця, які можна було

побачити при подоланні маршруту. Під час роботи на вмістом путівників, особливу увагу звертали на придорожні ресторани, як було зазначено вище, ці заклади так само отримували "зірочки" за смачну їжу та хороше обслуговування. Саме це призвело до сьогодні відомої класифікації ресторанів «Мішленські зірки» [2].

Мішленські путівники знайшли своє призначення не тільки у Європі, а й на інших континентах (рис. 1.7).

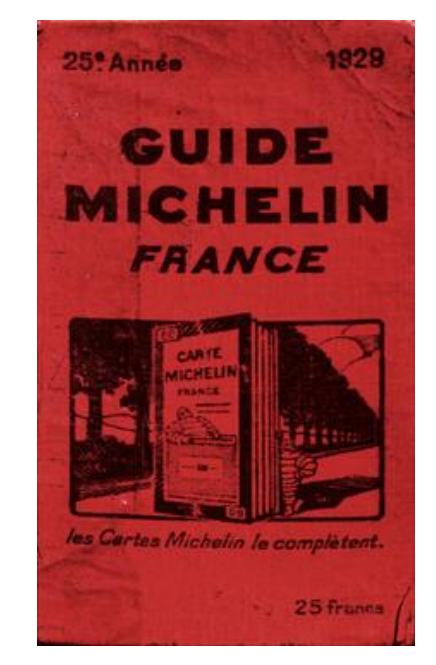

Рис. 1.7. Мішленський путівник Францією

Окремо створювались путівники для курортів, пляжного відпочинку. Головна ціль – задовільнити бажання відвідувачів біля моря. Один із перших видань такого типу був «Путівник по узбережжю для недужих та купальщиків» Джона Бігсбі у 1841 році. У путівнику чітко йдеться про оздоровлення та лікування біля моря.

Невіддільною частиною путівників є карти. Спочатку їх розфарбовували вручну, а потім їх розробкою займались фахівці-картографи.

У 20 столітті під час масового туризму, путівники вимушені були розроблятись більш різноманітними. Однією з найпопулярніших компаній сьогодні є американська компанія «Фодорс» (рис. 1.8).

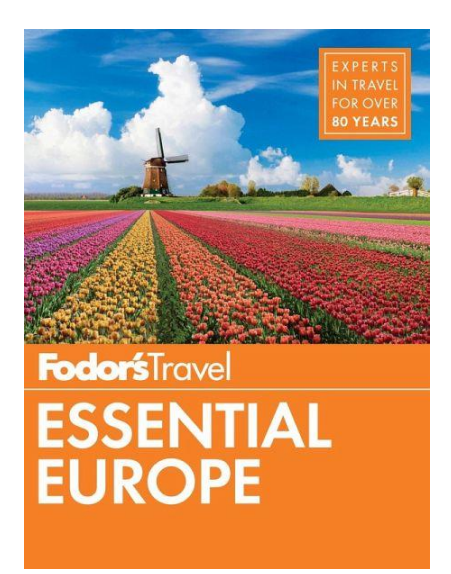

Рис. 1.8. Сучасний путівник компанії «Фодорс»

Історія путівників загалом сягає з часів Стародавньої Греції. Історик Павсаній створив путівник античних літературних пам'яток, описи історичних місць країни. Таким чином створюється уява та представлення про вигляд та форму путівника у ті далекі часи [3].

До прикладу, у Візантії створення перших путівників відносять до другої половини VIII ст. «Повість Єпифанія Агіополіта про Сирію та Святий Град» - є одним із найперших, який був написаний автором завдяки досвіду подорожі по святим місцям.

Візантійський паломник Іоанн Фока у ХІІ ст написав путівник під назвою «Коротка оповідь про міста та країни від Антіохії до Єрусалиму, а також до Сирії, Фінікії та святих місць Палестини».

Путівники в той час бути призначені не лише для паломників, а й для мандрівників. Ще у VI ст. був складений перший, друкований, складений латинською мовою путівник. Він носив назву «Град Константинополь – Новий Рим». На межі X-XI ст. був написаний путівник, що складався з трьох частин, «Батьківщина Константинополя». У першій частині була розміщена історія міста, у другій – топограф Константинополя, у третій – інформація про церкви, монастирі, пам'ятки і т.д.

Одним із найважливіших аспектів є графічний порядок навігації. Це визначення з'явилось нещодавно, у 20 столітті. Передумовами стали:

- соціальний прогрес – дозволяє кожному громадянину змінювати соціальний статус;

- науково-технічний прогрес;

- розвиток транспортної системи та авіації;

- хід глобалізації.

Усі вище згадані чинники були потребою для орієнтиру людини у новому середовищі.

Путівник – є легким інструментом для знаходження шляху чи якогось конкретного місця чи музею.

Путівники музеїв авіації в основному розробляться в електронному вигляді. Кожна країна розробляє свій окремий путівник по визначним місцям авіації, концепт та інформацію у електронному вигляді.

Основні чинники, що мають особливо принципові значення путівників авіаційних музеїв світу [9]:

1. Складно організована, еклектична структура, що поєднує науково-популярну та текстову та ілюстративну інформацію на кшталт віртуальної подорожі, різні форми довідок, різний стиль викладу (наприклад, строгий та вільний). Простір віртуальної подорожі при цьому може актуалізуватися від видання до видання. Прикладом можуть слугувати електронні путівники музеїв, що обумовлюють різні види читання від структури та змісту путівник формує: вибіркове ознайомлення; уривчасте «читання у русі».

2. Трансляція наукового знання на рівень повсякденної свідомості – об'єднання науково-довідкового і науково-популярного стилів, текст для «культурної рекреації», бедекер, спрощує і емоційно забарвлює отриману читачем інформацію з допомогою спеціальних термінів, цитування, епітетів, гіпербол і метафор.

3. Впливи на читача з метою формування нових стереотипів поведінки – обслуговування масового запиту на керівництво, породжене масовою культурою. Використані прийоми дуже різноманітні: демонстрація престижності тих

20

чи інших дій, поради, тощо. Путівник авіаційного спрямування відбирає об'єкти та ступінь деталізації під час огляду, може наказувати «відповідні» реакції та враження.

4. І на останок рекламний чинник для авіаційної галузі, де регіон виступає «товаром» – привернення уваги потенційних туристів. Використовується персоніфікація іміджу, візуалізація, перебільшення та інші класичні рекламні прийоми. Сам факт публікації путівника авіаційних музеїв у просторі масової культури неминуче обертається рекламуванням, закликом відвідати регіон, перетворює туриста на потенційного споживача.

### <span id="page-20-0"></span>**1.3. Розробка загальної концепції довідкового видання музеїв авіації світу**

Для того, щоб розпочати роботу над путівником, спочатку проводиться дослідження поточного ринку подібних видань, тематики та стилю викладу матеріалу. Щоб створити щось нове та результативне, збирається авторська команда, що виділяє тенденції ринку.

Основою роботи над довідковим виданням є розв'язання цілого комплекс організаційних та творчих питань. До організаційних відносяться: чітке з'ясування читацької ролі, майбутнього попиту на книговидавничому ринку, вигідних можливостей видавництва, добір авторської групи та створення редакторського колективу. Щодо творчих питань можна виділити складання видання, створення методичних рекомендацій для авторів, систематизації матеріалу [3].

Як і для будь-якого іншого видання є найважливішим якість матеріалу. Основне завдання автора краєзнавчого путівника є вибір характеристики об'єктів. Головним визначенням обраних об'єктів є історична цінність.

Наступним кроком є вибір інформації про об'єкти. Історико-краєзнавчі відомості про місце повинні бути призначені для читача з великим колом зацікавлення. Увесь матеріал не може містити лише історичний чи архітектурний характер. Усі довідкові видання про місце повинні містити у собі гармонічно поєднані різні факти з усіх сфер діяльності. Для створення путівника потрібно обирати

відомості, які допоможуть орієнтуватися у місці та ознайомитися із історичними місцинами.

Тематика, відомості, змістове наповнення та змістовність майбутнього путівника переважно залежить від того, наскільки широко та глибоко було опрацьовано текстову частину видання.

Для того, щоб полегшити наступну редакційно обробку інформації, спочатку розробляється типова стаття. Такий варіант можна робити як і для коротких, так і оглядових статей [9].

Повнота відомостей, тематичний діапазон, змістовне наповнення і вагомість путівника музеїв авіації значною мірою залежить від того, наскільки всебічно і ґрунтовно було відпрацьовано саме довідкову частину – ця своєрідна структура, на якій буде нанизуватися згодом текстовий та наглядний масив інформації. Для забезпечення уніфікації й полегшення майбутньої редакційної обробки інформаційно-ілюстративного матеріалу авіаційної тематики, спочатку готується, як еталон, типовий макет. Такого роду макет доцільно робити і для коротких, і для оглядових статей авіаційного спрямування. Потрібно класифікувати матеріал від історичного походження до сучасності авіабудування, також систематизація тематик та рубрик. Таким чином у путівнику авіаційних музеїв світу систематизується інформація за рубриками: назва, характер, країна, модель, рейтинг, власник, коротка історична довідка, тощо.

Варто окреслити лише найважливіші моменти, які постійно мають бути в полі зору для редакторської оцінки довідкового видання авіаційного історичного характеру: робота над фактологічним матеріалом (з'ясування ступеня новизни інформації, врахування нових джерел, що з'явилися друком у процесі підготовки матеріалу, перевірка дат, цифр, прізвищ та ініціалів); удосконалення змісту (популяризація викладу, вилучення повторів, малозрозумілих слів, уникнення зайвої деталізації; уніфікація тексту (принцип однотипності скорочень, дат за старим чи новим стилем, написання великих і малих літер, абревіатур, оформлення бібліографічного опису тощо); ретельна перевірка розробленої системи посилань, відсилань та покажчиків.

### <span id="page-22-0"></span>**Висновок до 1 розділу**

В результаті опрацювання різних наукових джерел, було здійснено розгляд термінів та надано визначення щодо довідкових видань, їх видів та характеристик. Здійснивши аналіз, було розглянуто важливість путівника, як основного виду довідкових видань та їх призначення, мети, функції.

Досліджено історію розвитку довідкових видань, а зокрема, путівників за різними дизайнами та способами друку.

Проаналізовано сучасний стан путівників музеїв авіації світу, поетапного становлення та розвитку. Визначено та описано основні риси путівника та послідовність розробки макетів.

З урахуванням особливостей призначення путівника, можна зробити висновок, що створення макету вдалого довідкового видання, повинно мати чітке обране місце чи місто, обрану цільову аудиторію, задля створення попиту на видання

### **РОЗДІЛ 2**

### <span id="page-23-1"></span><span id="page-23-0"></span>**ЕТАПИ СТВОРЕННЯ ДОВІДКОВОГО ВИДАННЯ "МУЗЕЇ АВІАЦІЇ СВІТУ"**

### <span id="page-23-2"></span>**2.1. Редакторська підготовка матеріалів**

Повнота відомостей, тематичний діапазон, змістовне наповнення і вагомість путівника музеїв авіації значною мірою залежить від того, наскільки всебічно і ґрунтовно було відпрацьовано саме довідкову частину – ця своєрідна структура, на якій буде нанизуватися згодом текстовий та наглядний масив інформації. Для забезпечення уніфікації й полегшення майбутньої редакційної обробки інформаційно-ілюстративного матеріалу авіаційної тематики, спочатку готується, як еталон, типовий макет. Такого роду макет доцільно робити і для коротких, і для оглядових статей авіаційного спрямування. Потрібно класифікувати матеріал від історичного походження до сучасності авіабудування, також систематизація тематик та рубрик. Таким чином у путівнику авіаційних музеїв світу систематизується інформація за рубриками: назва, характер, країна, модель, рейтинг, власник, коротка історична довідка, тощо [3].

Редакторське опрацювання починається тільки тоді, коли було отримано статті від авторів, систематизації інформації відповідно до словника та рецензування (цю потребу визначає редактор видання). Можна виокремити лише найголовніші моменти, які постійно під пильним наглядом редактора на даному етапі:

- удосконалення змісту (перевірка популяризації викладу матеріалу, вилучення малозрозумілих слів, повторів);

- стандартизація тексту (перевірка на написання дат, скорочень, написання абревіатур, оформлення бібліографічного опису за новим стилем);

- робота над матеріалом (висвітлення рівня новизни інформації, перевірка прізвищ, ініціалів, цифр);

- старанна перевірка системи відсилань, посилань та покажчиків.

24

Остання позиція при редакторській підготовці має виняткове значення тому, що будь-яка допущена помилка (неуважність, двозначність та інше) значно знижує якість видання і негативно впливає на репутацію видавництва.

Також редактор має в своєму розпорядженні вихідну інформацію, з якою має можливість опрацьовувати концепцію видання.

Концепція визначає наступну творчу та іншу роботу редактора над виданням: розробкою план-макету, аналізу, оцінкою авторського моделювання, його підготовкою, оформлення і т.д.

# <span id="page-24-0"></span>**2.2.Порівняльна характеристика програмного інструментарію редагування матеріалу**

Існує багато різних текстових редакторів як: *StarWriter, Bred, Key Note, Microsoft Word* та інші.

*StarWriter* – це один з існуючих текстових редакторів.

Він має всі можливості сучасних редакторів як [6]:

- автоматична перевірка правопису;
- створення покажчиків, таблиць;
- набір функцій пошуку, стилів;
- вставка гіперпосилань;
- збільшення/зменшення масштабу;
- управління переносами;
- функції копіювання, вставки, вирізання;
- можливість вставляння графічних зображень;
- імпорт та експорт файлів.

*Bred* – це один з хороших замінників текстових редакторів. Швидко запускається, розпізнає основних текст.

*Key Note.* Цей редактор, окрім редагування файлів, дозволяє також вести дерево записок. Під цим розуміється, що один файл може зберігати кілька записів.

*Microsoft Word* (далі *MW*) є найбільш популярним та поширеним інструментом для редагування інформації у світі. Цей редактор легкий у розумінні, що люди, які ніколи не користувались комп'ютером, одразу зрозуміють що до чого. *MW* дозволяє легко редагувати текст завдяки своєму інструментарію.

Ця програма входить до основного пакету корпорації *Microsoft* [6]:

- *Microsoft Excel* дозволяє працювати з таблицями;
- *Microsoft PowerPoint* дозволяє створювати презентації;
- *Microsoft Outlook* дозволяє приймати та надсилати електронні листи;
- *Microsoft Publisher* призначений для проєктування розмітки сторінок.

Підсумовуючи можна сказати, що *MW* є найпростішою програмою у використанні, створенні та редагуванні тексті, налаштуванні шрифтів та оформлення документу.

Існує досить багато векторних програм як: *CorelDRAW, Inkscape, Adobe Illustrator* (далі *AI*) *, Seribus.* Проте *AI* найбільш популярний серед дизайнерів та художників.

*CorelDraw* – це чудове програмне забезпечення для любителів дизайну. Завдяки легким інструментам можна просто та швидко створювати професійний дизайн. В основному ця програма призначення для створення логотипів, брошур, значків, візитівок [6].

Переваги програми:

- можливість встановлення на різні операційні системи;
- можливість обробляти файл *Word*;
- існують інструменти для швидкого редагування;
- можливість редагування фото;
- підтримка зображень файлу \**TIF*.

Недоліки:

- займає багато місця на диску;
- для обробки графіки потрібен комп'ютер з розширеною конфігурацією;
- споживання великої кількості пам'яті.

*Inkscape* – графічний редактор, зі схожими можливостями як *Adobe Illustrator*. Під час використання програми можна використовувати такі функції як згладжування, прозорість, створення градієнтів, готові шаблони, можна працювати з векторними шрифтами. Проте головною перевагою є те, що в наявності є великий вибір ефектів, для створення різних зображень дизайнерського чи художнього призначення [6].

*Adobe Illustrator* – це графічна програма для створення та редагування векторних рисунків та композицій. Ця програма має зручний та легко зрозумілий інтерфейс, широку кольорову палітру, можливість редагування графічних малюнків без втрати якості [5].

Загалом, векторні зображення складаються з точок, за допомогою шляху ми до них приєднуємось, щоб заповнити їх і пізніше отримати якісні зображення.

Переваги векторних програм:

- легкість використання;
- незначний розмір файлу;
- збереження якості при масштабуванні рисунку;
- невелика вимога до ресурсів комп'ютеру;

Растрові зображення дуже погано масштабуються, при цьому втрачають якість рисунку, в той час, як векторні навпаки зберігають її при будь-якому масштабуванні (рис. 2.1.).

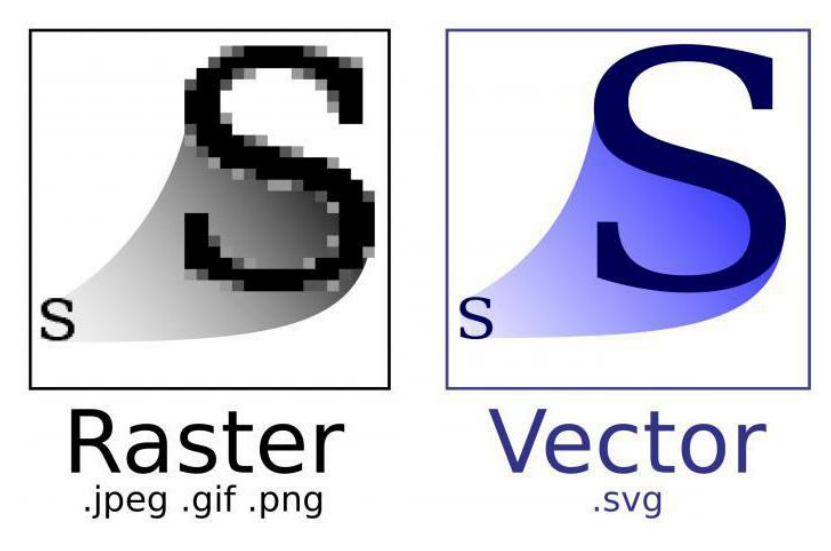

Рис. 2.1. Порівняння растрового та векторного зображень

*Adobe Illustrator* дає велику можливість у створенні фірмового стилю, обкладинок та іншого. Що найчастіше розроблять в *AI*:

Логотип (рис. 2.2). Найчастіше дизайнери малюють логотип від руки на папері, а потім імпортують зображення у програму. Для зручного створення цього видання у програмі використовують модульну сітку, щоб створити лаконічний логотип.

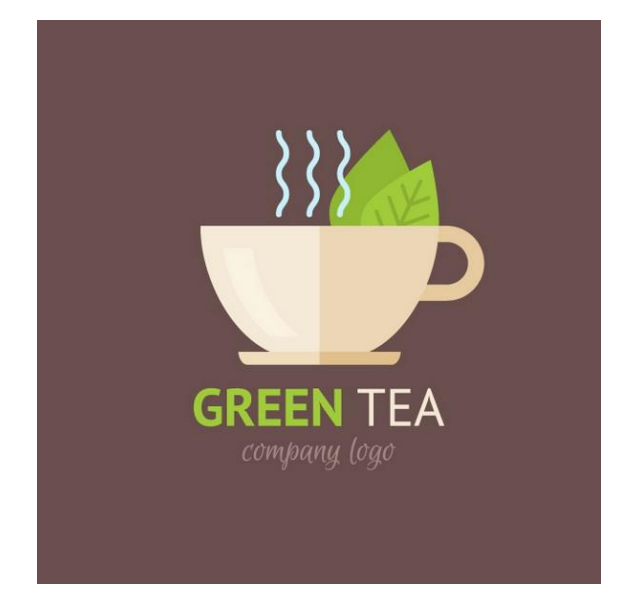

Рис. 2.2. Векторний логотип

Шрифти та надписи (рис. 2.3). Так як одна з можливостей програми це перетворення тексту у вектор, можна вигадувати будь-який дизайн, розтягувати букви, змінювати їх форму, колір, поєднувати з фігурами.

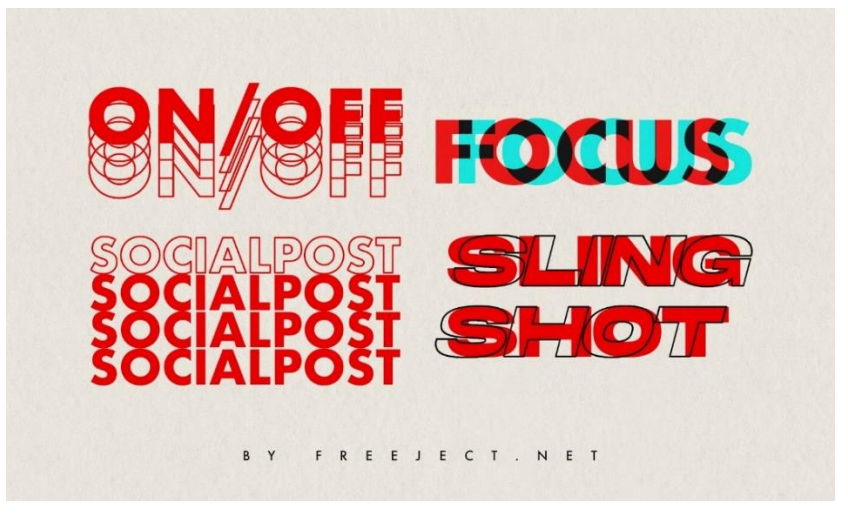

Рис. 2.3. Шрифтовий надпис

Іконки (рис. 2.4.). Їх створення досить просте та зрозуміле будь-кому. Можна обрати тему оформлення та створити іконки одного стилю. При їх створення рекомендується використовувати сітку.

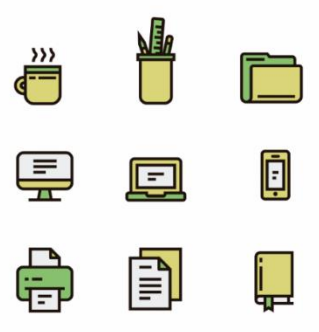

Рис. 2.4. Іконки

Макети для друку (рис. 2.5). Частіше дизайнери використовують *AI* для створення саме макетів, до прикладу флаєрів, плакатів, карток.

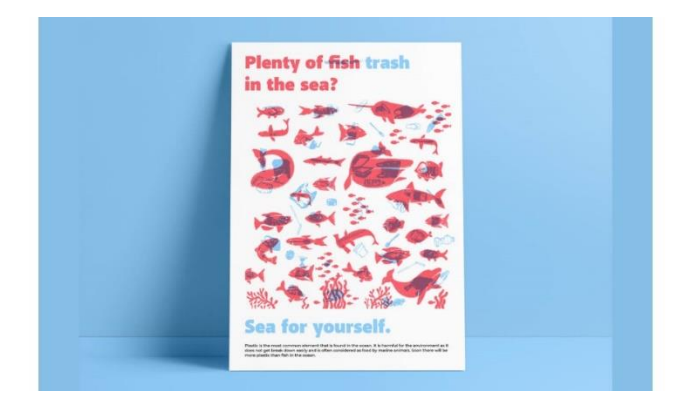

Рис. 2.5. Макет видання

Стікери (рис. 2.6). Стікери – це самоклейкий папір або плівка з нанесеним поверх малюнком.

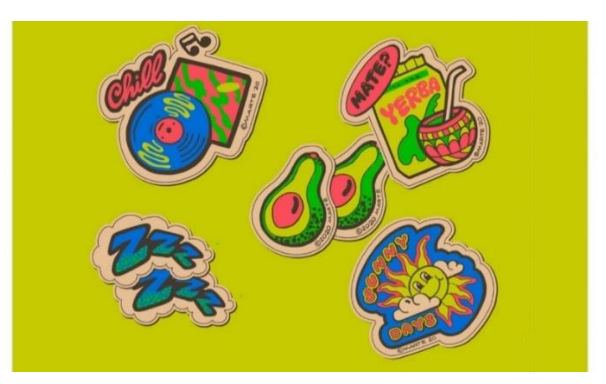

Рис. 2.6. Стікери

Ілюстрації (рис. 2.7). Найчастіше для створення ілюстрацій залучені саме художники. Створення такого виду продукції – справжній витвір мистецтва [5].

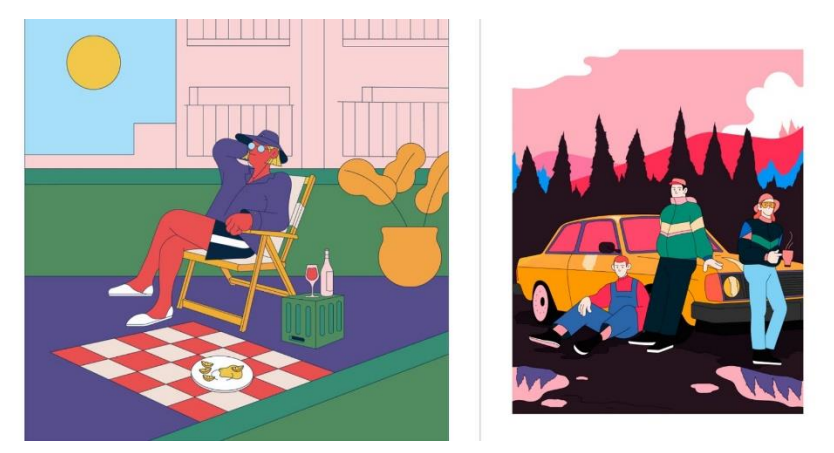

Рис. 2.7. Ілюстрації

Головним також є формат зберігання в програмі *Adobe Illustrator*. Створений проект можна зберігати в таких форматах: *Ai, PDF, EPS, FXG, SVG.* В цих форматах зберігаються всі дані, які наявні у проекті. Для експорту готової роботи використовуються такі: *JPG, PND, PSD, TIF, CSS, BMP, SVG, PCT, TXT.*

Підсумовуючи, *Microsoft Word* являється найпопулярнішою програмою для обробки тексту у світі. Своїм легким інструментарієм вона не поступається ні одні з наявних сьогодні програм.

*Adobe Illustrator* одна з найкращих програм в дизайнерській галузі. Навіть спробувавши її вперше, з впевненістю можна сказати, що ця програма сподобається всім новим дизайнерам.

### <span id="page-29-0"></span>**2.3. Програмне забезпечення для верстки макету**

У світі існує велика кількість програм для версти видань. Кожне видавництво або верстальник самостійно обирають програму для використання, на основі знання програм, в залежності від виду видання, керуючись зручністю роботи в програмі.

На сьогоднішній день багато розроблених програм, призначення яких верства багатосторінкових видань. Цими програмами є: *Adobe* (*InDesign, PageMaker*), *QuarkXPress, Corel Ventura Publisher*.

*QuarkXPress* – це професійна програма верстки.

Ця програма має як і переваги, так і недоліки. Головним недоліком є те, що програма спрямовується на професійну верстку, поліграфію. Це дозволяє виведенню матеріалів лише на *PostScript* пристроях.

До переваг можна віднести:

- можливість викадровування растрових зображень;
- автоматичне створення контуру прозорості [16].

*Corel Ventura Publisher* вважається програмою для роботи над діловими виданнями. Ця програма краще всього підходить для підготовки видань більшого обсягу, аніж таких, як путівник, брошури. Можливості використання програми широкі, починаючи від створення таблиць, математичних формул, закінчуючи діаграмами, графіками [13].

*Adobe InDesign* – це універсальна програма для верстання видання, публікації контенту, що забезпечує прямий контроль над дизайном. За допомогою цієї програми можна створювати чіткі друковані сторінки.

Метою *Adobe InDesign* є видавнича справа, в яку входить верстка видань та їх оформлення. З цією програмою можна створити будь-яку публікацію.

Переваги *Adobe InDesign*:

- налаштовані гарячі клавіші;
- справна робота з кольорами;
- наявність шарів;
- можливість створення сторінок-шаблонів;
- автоматична нумерація сторінок;
- можливість створення векторних зображень;
- символьні стилі, що дозволяють редагувати параметри: кегль, гарнітуру і т.д.;
- безпроблемне імпортування зображень;
- легке переміщення, копіювання зображень;
- інтегрування з іншими програмами *Adobe*.

### Недоліки *Adobe InDesign*:

- досить високі вимоги до комп'ютера;

- відсутність редактора команд;
- відсутність автоматичного вирівнювання тексту;
- бідність налаштування друку;
- мінімальні можливості налаштування під користувача.

*Adobe InDesign* зрештою є важкою для розуміння програмою з початку, але чудово підходить для верстання макетів будь-якого видання.

Ця програма була обрана через те, що створенні макету путівника легко розробляти текстові блоки з інформацією, компонувати їх з зображеннями. Також програма має досить широкий інструментарій, що полегшує роботу над виданням.

### <span id="page-31-0"></span>**Висновок до 2 розділу**

У другому розділі було розглянуто етапи створення довідкового видання. Здійснивши аналіз редакторського опрацювання, було визначено головні аспекти: вдосконалення змісту, модернізація тексту, старанна робота над матеріалом та перевірка систем покажчиків.

Проаналізовано текстові та графічні редактори для роботи з макетом видання. Слід зауважити, що під час роботи над макетом, автор обирає програму, в якій найзручніше йому працювати. Це можуть бути такі текстові програми: *Microsoft Word, Notepad++* та інші. Щодо графічних, то це *Adobe Illustrator, CorelDRAW, Inkscape.* Кожна з цих програм задовольняє ті чи інші потреби автора при роботі над виданням.

Таким чином, в результаті дослідження підготовки матеріалів до опрацювання, було здійснено аналіз переваг та недоліків кожної з технічних програм *Adobe InDesign, QuarkXPress, Corel Ventura Publisher* , охарактеризовано програми для верстки оригінал-макету, можна констатувати, що дані програми є найпопулярнішими для верстки серед видавництв. Таким чином, що.

### **РОЗДІЛ 3**

# <span id="page-32-1"></span><span id="page-32-0"></span>**ПРОЕКТУВАННЯ ПАРАМЕТРІВ ОРИГІНАЛ-МАКЕТУ ДОВІДКОВОГО ВИДАННЯ "МУЗЕЇ АВІАЦІЇ СВІТУ"**

### <span id="page-32-2"></span>**3.1. Основні відомості про оригінал-макет путівника**

Оригінал-макет – це майбутнє друкарське видання, підписане головним редактором, яке збігається з майбутніми сторінками видання.

Існує три групи оригіналів поліграфічних видань:

- оригінал макет;

- авторський оригінал – це текстовий або графічний матеріал, підготовлений автором для редакційно-видавничої обробки;

- видавничий оригінал – це текстовий або графічний матеріал, що вже пройшов редакційно-видавничу обробку.

Чотири головних критеріїв при класифікації оригіналів [27]:

- прозорий або непрозорий оригінал;
- кольоровий або чорно-білий;
- текстовий або образотворчий;
- напівтоновий або штриховий.

Також оригінали розрізняють за способом їх виготовлення: фотографії, відбитки, малюнки.

При створення оригінал-макету путівника «Музеї авіації світу» було обрано оптимальний розмір А5 (148х210 мм.), адже цей вид довідкового видання повинен бути невеликим та компактним. У такому розмірі видання можна легко та зручно розмістити текстову та графічну інформацію на розворотах [27].

Метою путівника є залучення цільової аудиторії до відвідування музеїв авіації світу, що являються одним з головних аспектів у історії кожної країни. Обмежень у віковій категорії видання не має, тому підходить для читацької аудиторії будь-якого віку. Текстової інформації у виданні значно більше аніж графічної, адже за природою

інформації видання саме текстове. Обсяг путівника – 20 сторінок. Путівник це неперіодичне видання, тому продовження не передбачається.

Путівник «Музеї авіації світу» містить у собі інформацію про 9 найпопулярніших музеїв світу. А саме таку інформацію: країна, місто, вулиця, коротка історична довідка. Видання передбачене англійською мовою задля того, щоб цільова аудиторія з будь-якого куточку світу мала можливість дізнатись про гордість авіації країн світу.

Для редагування тексту потрібно використати текстовий редактор, адже в програмі *Adobe InDesgin* не передбачена така функція, перевірка правопису написання. Основний текст представлений шрифтом *Minion Pro* (рис. 3.1)*,* так як він є шрифтом за замовчуванням. Розмір шрифту повинен задовольняти стандарти та читацьку аудиторію. В даному випадку немає обмежень у віковій категорії, тому було обрано шрифти, що підходять для будь-якого віку читачів.

# Смітсонівський Національний музей авіації та космосу, Вашингтон

Рис. 3.1. Написання шрифту *Minion Pro*.

Цей шрифт поєднує у собі естетичність та легкість читання, завдяки поєднанню додаткових символів, каліграфічних елементів, лігатури та капітелів. Він ідеально підходить для використання у створенні будь-якої продукції.

Шрифт *Arial* (рис. 3.2) було обрано для створення заголовків. Це брусковий шрифт, з елегантними засічками, що надає тексту більшої виразності. Шрифт використовувався при створення вивісок, шрифті та навіть інколи у книгах іноземних авторів.

# Путівник музеїв авіації світу

Рис. 3.2. Написання шрифту *Arial*

Підбір колірної гами є найважливішим при створенні будь-якого видання. Адже це є психологічним чинником, що привертає увагу читача в першу чергу. При неправильно підібрані колірні рішення відлякуватимуть читача, аніж приваблюватимуть. Колірна гама виконує декілька завдань:

- підкреслює індивідуальність видання;

- дає можливість гармонійного сприйняття;

- створює візуальну відмінність проєкту.

Існує також популярний алгоритм вибору кольоровий палітри:

- аналіз задачі та формату видання;

- визначення елементів, для яких буде здійснюватися підбір кольорів;

- визначення основних кольорів, що домінуватимуть;

- підбір додаткових кольорів.

Під час розробки кольорової гами оригінал-макет видання потрібно поєднувати їх так, щоб композиція сприймалась максимально гармонійно.

Будь-яке видання характеризується трьома головними елементами:

- обкладинка;

- блок;

- метод скріплення.

Обкладинка – це головний атрибут будь-якого видання. Зазвичай її виготовляють на щільному папері. При створенні обкладинки, дизайнери приділяють окремий час для створення гарного товарного виду, що буде приваблювати потенційних покупців. В основному використовують матову або глянцеву ламінацію для обкладинки.

Дизайн обкладинки путівника «Музеї авіації світу» розроблено у яскравих кольорах, переважаючим є жовтий колір. У психології цей колір означає веселощі, свободу, доброзичливість та енергійність. Жовтий колір дозволяє легше приймати нові ідеї, звільнитись від негативу. Також для дітей він підвищує цікавість. Тому така обкладинка буде значною мірою мати перевагу над іншими виданнями.

Видання складається з 9 розділів, назва кожного розділу є назвою музею, для кращого орієнтування. Кожен розділ являється заголовком.

Microsoft Word було обрано для редагування текстової інформації знайденої на просторах інтернету. Під час роботи на інформацією було проведено ряд дій: редагування та фільтрування інформації. Також було дотримано правила верстки поліграфічного видання та складання.

### <span id="page-35-0"></span>**3.2. Опис графічних та текстових редакторів**

Для створення кваліфікаційної роботи було обрано такі програми: *Microsoft Office 2016, Adobe Illustrator, Adobe InDesign, Adobe Photoshop.* (рис. 3.3).

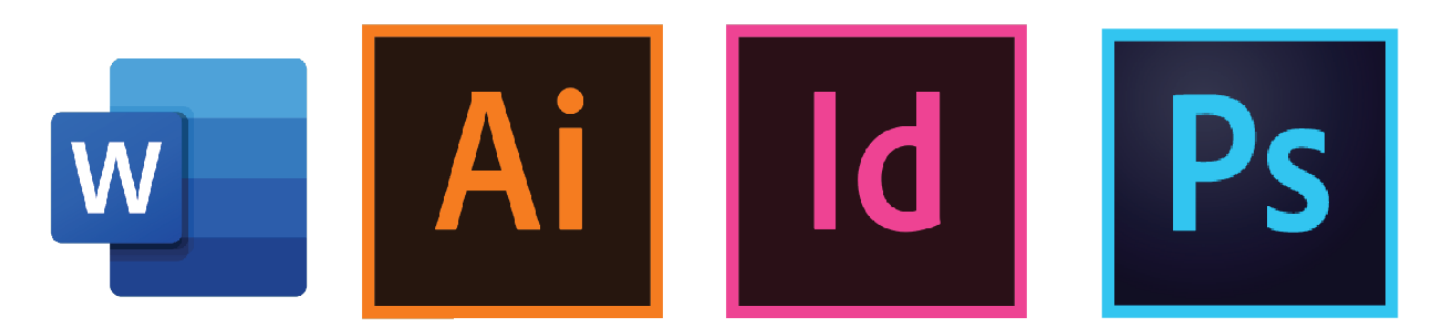

Рис. 3.3. Програми використані при створенні макету

Текстовий редактор – це програма, створення для редагування та опрацювання текстових блоків. Такі програми є дуже важливими у видавничо-поліграфічній галузі, щоб опрацьовувати та редагувати авторський текст.

Функціонал *MW* дуже широкий, що дає можливість робити текст зручнішим для читання, гарно оформлювати його. Також одними з важливих інструментів є створення таблиць, використання лінійок, перевірка орфографії на різних мовах написання [6].

Можна виокремити деякі функціональні можливості даного редактора:

- способи виділення тексту (одного слова, рядка, абзацу, а також всього документу);

- велика кількість шрифтів та розмірів;

- автоматична нумерація сторінок;

- створення таблиць, гіпертекстів, посилань;

- налаштовування абзаців, відступів, інтервалів [4].

Через велику популярність редактора, можна бути певним, що редагування документу можна виконувати не лише вдома, а й на будь-якому комп'ютері. Є також багато переваг програми:

- наявна система асистентів, які дозволяються спростити процес створення документу;

- зрозуміло розроблена довідка з прикладами та командами;

- автозаміна та перевірка орфографії працює на високому рівні;

- добре організоване повторення та скасування команд [4].

Для створення графічної частини матеріалу використовується векторний редактор *Adobe Illustrator.* 

Основні функції векторної програми *AI* [18]:

- створення ілюстрацій. Можна створювати будь-які форми, використовувати градієнт, тіні, текстури, поєднувати елементи між собою і т.д.;

- робота з геометричними фігурами. Легке об'єднання, доповнення контурами, роблять ілюстратор не лише зручним для виготовлення потрібної картинки, а й цікавим проведенням часу;

- трасування растрових рисунків. За допомогою декількох натискань можна перевести растрове зображення у векторне;

- редагування контурів. За допомогою інструмента «Перо» можна надавати об'єктам різні форми, так само редагувати інші ілюстрації;

- підготовка до друку. Параметри експорту програми дозволяють підготувати видання (плакат, візитівка, рекламні білборди та інші) до друку налаштувавши декілька параметрів.

- переведення тексту у криві. Будь-який написати текст у *AI* можна зробити векторним. Це дозволяє працювати з легко, без втрати якості самого тексту.

- створення пензлів. Велика фантазія та бажання – головні у створенні власних пензлів для малювання. Всього потрібно обрати будь-яке зображення на свій смак та перенести їх у програму.

Для підготовки фотографій в путівник «Музеї авіації світу» було обрано графічний редактор *Adobe Photoshop СС*.

*Adobe Photoshop* є найпопулярнішим графічним редактором для обробки зображень. Спочатку він був створений для роботи в області поліграфії та підготовки зображень до друку, проте зараз знайшов застосування в таких сферах, як веб-дизайн, кіно та телебачення, поліграфія, цифрове мистецтво, дизайн. В області фотографії цей графічний редактор дозволяє якісно та детально редагувати фотоматеріал, вебдизайну — маючи не тільки растрові, а й векторні інструменти, *Adobe Photoshop* дозволяє розробляти дизайн сайту в одній програмі, цифрового мистецтва — створення власних картин з допомогою наявних пензлів, шарів та режимів змішування. Програма також популярна серед розробників комп'ютерних ігор [28].

Photoshop підтримує такі колірні (в самій програмі названі режимами зображення):

- RGB;
- LAB;
- CMYK;
- в градаціях сірого;
- чорно-білі;
- Duotone;

38

- з 256-колірної палітрою (Indexed);
- багатоканальні (Multichannel)

### <span id="page-38-0"></span>**3.3. Композиційне компонування текстового та ілюстративного матеріалу**

Зовнішній та внутрішній вигляд видання є найважливішим під час роботи над макетом. Адже за читаці звертають увагу на обкладинку.

Обкладинка – покриття видання, обличчя.

Під час складання обкладинки, спочатку визначається зміст видання, тип, призначення, щоб краще підібрати характер оформлення (шрифтові, орнаментальні, сюжетно-тематичні та інші).

Зокрема на створення обкладинки впливає внутрішнє оформлення видання, зображення. Найголовнішу роль відіграє ілюстративний матеріал, адже саме він великий вплив на створення дизайну [15].

Після проведеного дослідження специфіки обкладинок у поліграфії, можна сказати, що для оформлення обкладинок використовують [30]:

- кольоровий друк;
- лакування;
- друк трафаретними фарбами;
- тиснення за допомогою фольги;
- друк металізованими фарбами (для надписів золотом, сріблом);
- аплікація (для створення орнаментів);
- інкрустація (використовується, щоб нанести рисунок на палітурки видання.);
- термопідйом.

Обкладинка для путівника (рис. 3.4) була створена у програмі *Adobe InDesign.*  Для створення фону обкладинки була використана програма *Adobe Illustrator*. За допомогою інструмента «Перо» було відтворено графічні елементи, що стали основою фону.

Основні кольори обкладинки: жовтий (та його тони) та білий. Вони яскраві, привертають увагу читача з першого погляду, не є агресивними. Так, як жовтий колір відповідає за позитивні емоції у психології, можна зробити висновок, що і обкладинка видання викликатиме лише позитив. Білий колір – це колір чистоти, свободи.

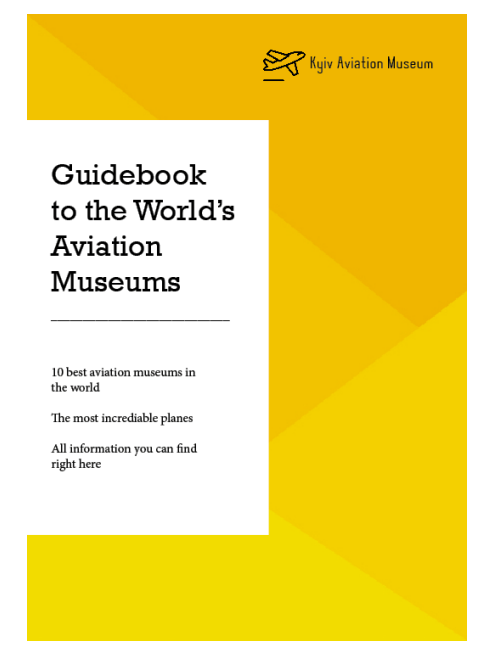

Рис. 3.4. Створена обкладинка

Створення обкладинки проходить у декілька етапів:

1. Створення фону для основного матеріалу. За допомогою інструментів в *Adobe Illustrator* було створено фон з відтінками жовтого кольору.

2. У програмі *Adobe InDesign* під час творення лицьової та задньої обкладинок, за допомогою інструмента «Прямокутник», було створено білий простір для написання інформації.

3. Додано основний текст, та завдяки інструменту «Пряма лінія» було розмежовано основний та другорядний текст.

Наступним етапом створення макету є верстка та композиційне компонування текстового та ілюстративного матеріалу.

Перед компонуванням текстового та ілюстративного матеріалу було проведено редагування наданих зображень (рис. 3.5). У програмі *AdobePhotoshop* проведено редагування яскравості, контрасту, рівні та експозиції, для того, щоб ілюстрації були в одному стилі.

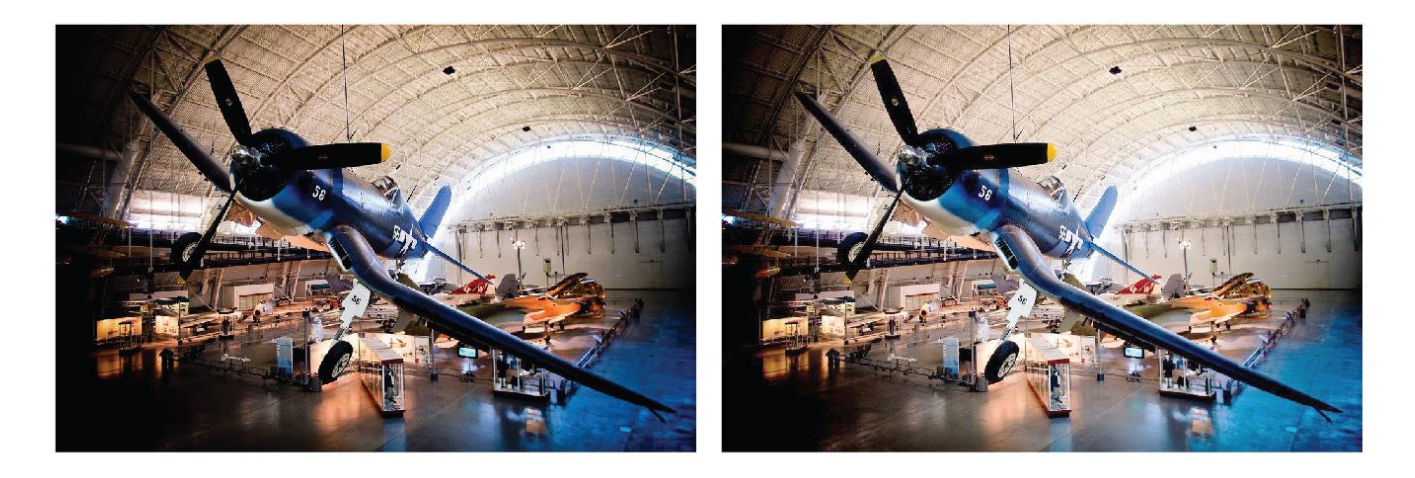

Рис. 3.5. Редагування фотографій

Путівник складається з декількох розділів, що є назвами музеїв авіації. Зміст видання (рис. 3.6) було оформлено у нейтральних тонах. За допомогою інструментів «Прямокутник» та «Перо» оформлено фон розвороту. Для текстової інформації було використано шрифт *Minion Pro.* 

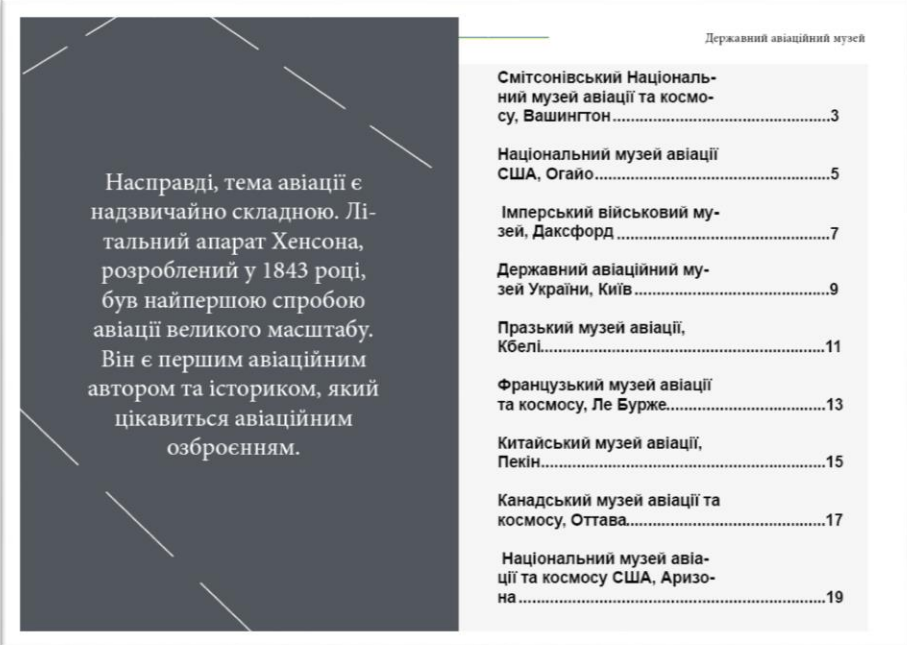

Рис. 3.6. Приклад першого розвороту путівника

На кожен музей виділено дві сторінки з короткою інформацією, картинками, країно, містом та адресом. Для початку було встановлено А-шаблон (рис. 3.7) для відповідної нумерації сторінок.

| $O$ CHOBHe $\sim$ $\sqrt{2}$ Adobe Stock<br>- マー海マ 軍マ 韓マ<br>5t<br>$f_1$ Publish Online<br>Br<br>100%                                                                                                    |                                     | $=$ $\sigma$<br>$\mathbf{x}$        |
|----------------------------------------------------------------------------------------------------|-------------------------------------|-------------------------------------|
| Макет Текст Об'єкт Таблиця Перегляд Вікно Довідка<br>Файл<br>Правка<br>$8 = 0$                                                                                                    |                                     | $\frac{1}{2}$                       |
| $\begin{array}{lll} \underline{\mathsf{D}\mathsf{O}\mathsf{O}} & \mathsf{X}: & \mathbb{C} & 167 \text{ }\mathsf{M}\mathsf{N} & \mathsf{W}: & \mathbb{C} \\ \underline{\mathsf{D}\mathsf{O}\mathsf{O}} & & \mathsf{Y}: & \mathbb{C} & 215,333 \text{ }\mathsf{M}\mathsf{N} & \mathsf{H}: & \mathbb{C} \end{array}$<br>$\Box$ |                                     |                                     |
| *Без назви-1 @ 100% Х<br>$\sqrt{2}$<br>$ 10 $ 0 $ 10 $ 20<br> 100  110  120  130  140  150  160  170  180  190  200  210  220  230  240  250  260  270  280  290  300  31<br>$ 30 $ 40<br>50<br>60<br>70<br>$-90$<br>80                                                                                                    |                                     | <b>Е Обведения</b>                  |
| D<br>$\mathbb{H}$<br>首面                                                                                                    | Conip                               |                                     |
|                                                                                                    | <b>На Зразки</b>                    |                                     |
| $\begin{array}{c}\nT. \nearrow \\ \bullet \quad \bullet \\ \boxtimes \quad \square\n\end{array}$                                                                                                    |                                     | $\alpha$ <sup>А</sup> Стилі символу |
| $\begin{array}{c}\n\bullet \\ \bullet \\ \bullet \\ \bullet\n\end{array}$                                                                                                    |                                     | <b>DEL</b> Стилі абзацу             |
|                                                                                                    | <b>TE</b> Сторінки<br><b>C</b> Wapn |                                     |
|                                                                                                    | © 3в'язки                           |                                     |
|                                                                                                    | $\P$ Aбзац                          |                                     |
| $\Box$                                                                                                    | А Символ                            |                                     |
| $\frac{1}{2}$                                                                                                    |                                     | <b>ЕСЕ Обтікання текс</b>           |
| А<br>A                                                                                                    |                                     |                                     |
| <b>Активація Windows</b>                                                                                                    |                                     |                                     |
| Перейдіть до розділу "Настрой<br>Windows                                                                                                    | идоб активувати                     |                                     |

Рис. 3.7.Приклад оформлення А-шаблону

Оформлення сторінок почалось додавання на фон прямокутника нейтрального кольору з обох сторін. Заголовок (назва музею) набрана шрифтом *Arial,* для загальної інформації було використано шрифт *Minion Pro.* Для представлення першого музею було обрано (рис. 3.8):

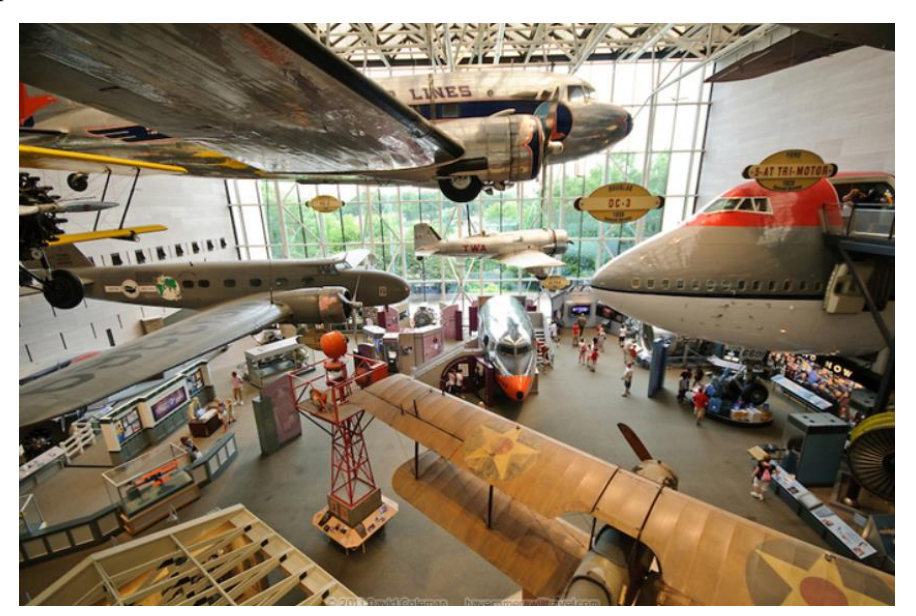

Рис. 3.8. Смітсівський музей авіації, Вашингтон

Верстка основного тексту містила у собі розміщення інформації на фоні нейтрального кольору. Так як, текст був відредагований у текстовому редакторі, зміни під час верстки – мінімальні. Було використано абзацний відступ у 5 мм. Розміщення текстових блоків (рис. 3.9):

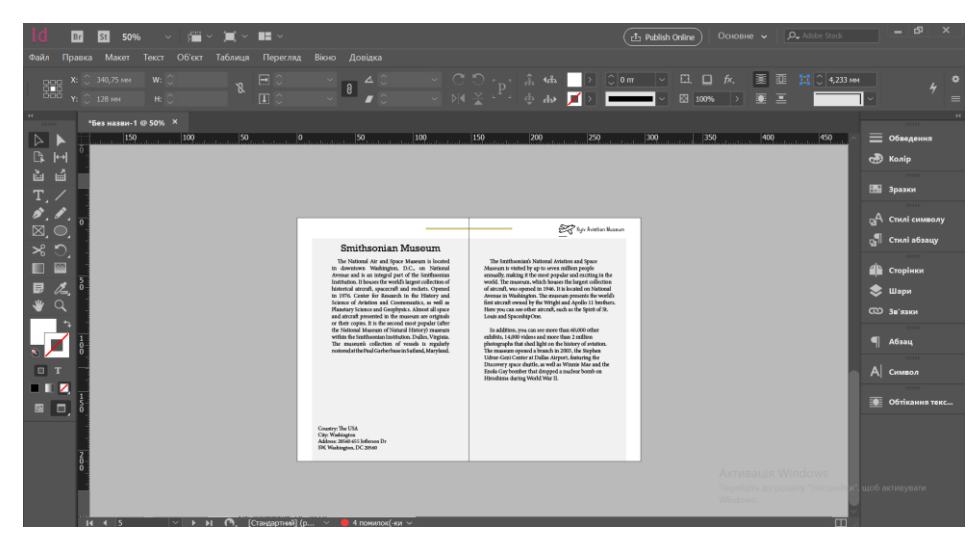

Рис. 3.9. Приклад розміщення текстових блоків

Фото, що представлене вище, було поміщене у коло, та обрано обтікання текстом навколо рамки розміру (рис. 3.10).

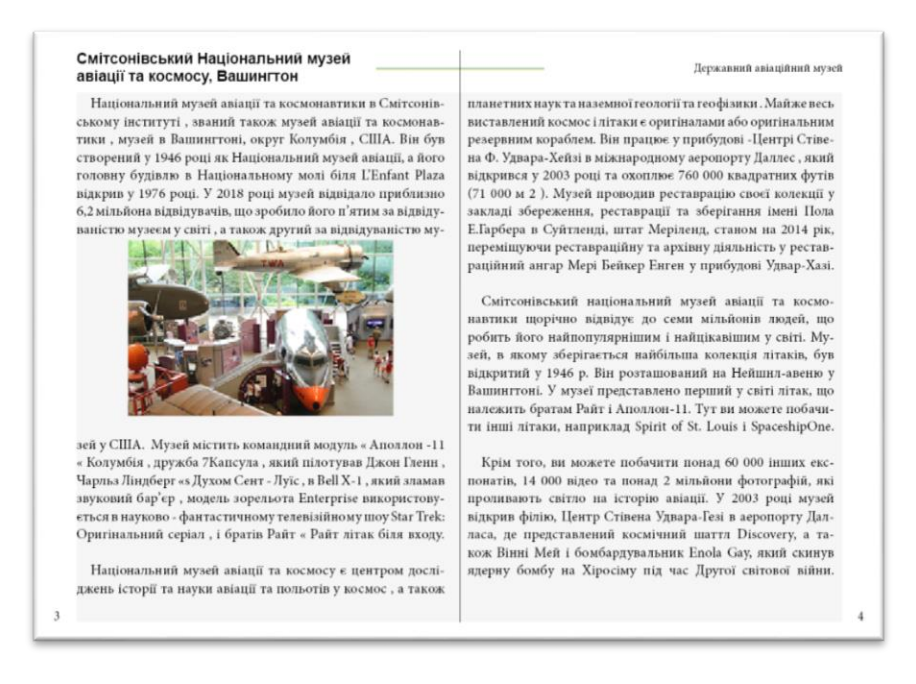

Рис. 3.10. Приклад розміщення ілюстрацій

Усі використані зображення були відредаговані: контраст, яскравість, криві, експозиція, насиченість. Особливо важливим було переведення зображень у колірну палітру *CMYK,* через зміну кольорів монітора від білого до чорного та навпаки тому, що чорни – це брак кольорів, а білий – повна яскравість. У путівнику переважають такі кольори як жовтий, світло блакитний, білий.

Обов'язковим є наявність змісту або пошукового покажчика, так як путівник відноситься до довідкового видання.

Після завершення роботи над макетом, його потрібно перенести у формат *PDF* для наступної обробки та друку.

### <span id="page-43-0"></span>**Висновок до 3 розділу**

В результаті опрацювання текстового та ілюстративного матеріалів, було описано практичну реалізацію макету путівника музеїв авіації світу. Під час роботи над розділом, було проаналізовано основні відомості про оригінал-макет путівника, його типи та основні вимоги до розробки.

Досліджено основні графічні та текстові редактори, що використовувались під час роботи над макетом. Акцентовано на композиційне компонування текстової та графічної інформації, в результаті реалізації знань та навичок при створенні макету путівника.

Таким чином досліджено, що дизайн – це мистецтво, що вимагає особливих знань законів композиції, навичок, уваги та часу. Адже завдяки дизайну авіаційного спрямування макету, можна створювати чудові дизайнерські композиції розворотів, обкладинки. Саме оформлення видання повинне приваблювати читача.

Слід зауважити, що матеріальна конструкція, формат, художнє оформлення, колористика в проектуванні макету авіаційних музеїв світу - є головною гарантією торговельного успіху на ринку авіаційної промисловості. Починаючи від вибору формату, матеріалів видання, закінчуючи розташуванням елементів графічного представлення інформації, прямо впливає на собівартість виробу.

### **ВИСНОВКИ**

<span id="page-44-0"></span>Дослідницька робота, що проведена під час виконання кваліфікаційної роботи, дає можливість зробити такі висновки.

У першому розділі було проаналізовано довідкове видання путівник, як один із видів поліграфічної продукції. Досліджено вимоги, яким повинно відповідати видання: актуальність наявної інформації, присутність структури, компактність друкованої продукції, науково-популярна мова викладу наданої інформації.

Розглянуто та проаналізовано важливість історії виникнення путівника як видання, історія розвитку від багатосторінкової книги до невеликого, компактного розміру. У 21 столітті, віці інтернету, друковані путівники не перестають бути популярними серед туристів, так як вони надзвичайно комфортні у використанні та невеликі за розміром, що під час подорожі місце для видання знайдеться. Було визначено основну рису ефективності: правильно підібрана цільова аудиторія, що збільшує продажі путівника, як видання.

Основну роль у виданні грає текстова та ілюстративна інформація, які повинні виділяти путівник серед інших. Ці риси мусять підкреслювати важливі деталі видання для створення особливості. Це також можна вирішити за рахунок типографії чи графічних елементів, ілюстрацій.

У другому розділі було проаналізовано етапи створення макет путівника музеїв авіації світу. Особливу увагу приділялось редакторській підготовці матеріалів. Було досліджено основні моменти при редагуванні: удосконалення тексту, стандартизація тексту, робота над матеріалом і перевірка системи покажчиків.

Для створення макету авіаційного путівника, спочатку готується макет. Класифікується матеріал історичного походження від початку створення та до наших днів. Було визначено, що авіаційний путівник систематизується за рубриками: назва, країна, модель, рейтинг, власник, коротка історична довідка.

Також було проаналізовано програмне середовище для роботи на макетом та пояснення вибору. Проаналізувавши сучасні середовища для роботи над текстовою

інформацією було обрано *Microsoft Word* 2016, так як це один із найпотужніших та комфортних для користування редакторів інформації; *Adobe Illustrator* був обраний для створення фону для видання та графічних об'єктів, являється одним із найкращих програм для використання векторної графіки; *Adobe InDesign* для верстки макету, компонування текстової та графічної інформацій.

У третьому розділі досліджувалось проектування параметрів оригінал-макет авіаційного путівника. У ході дослідження специфіки оригінал-макет, виявили три типи макету, та їх класифікацію. Вказано оптимальні розміри для видання, а також мету, якою є залучення цільової аудиторії у музеї авіації світу.

Було здійснено детальніше обґрунтування обраних графічних та текстових редакторів, переваги роботи у програмах.

Основною метою дослідження у цьому розділі було створення макету путівника музеїв авіації світу. Було досліджено компонування текстових та графічних елементів перед початком роботи.

### <span id="page-46-0"></span>**СПИСОК БІБЛІОГРАФІЧНИХ ПОСИЛАНЬ ВИКОРИСТАНИХ ДЖЕРЕЛ**

1. Лобода С. М., Денисенко С. М. Видавнича справа і технічне редагування: навчальний посібник. – К.: НАУ, 2021. – 76 с. [Веб-сайт]– Режим доступу: <https://dspace.nau.edu.ua/handle/NAU/53246> (дата звернення 16.05.2022). - Назва з екрана

2. Розвиток туризму у світі [Електронний ресурс].– Режим доступу: [https://tourlib.net/books\\_history/ustymenko6-2.htm](https://tourlib.net/books_history/ustymenko6-2.htm) (дата звернення 16.05.2022) - Назва з екрана

3. Guidebooks [Електронний ресурс] – Режим доступу[:https://www.sciencedir](https://www.sciencedirect.com/topics/social-sciences/guidebooks) [ect.com/topics/social-sciences/guidebooks](https://www.sciencedirect.com/topics/social-sciences/guidebooks) (дата звернення 16.05.2022) - Назва з екрана

4. Все про туризм [Електронний ресурс] – Режим доступу: [https://tourlib.net/books\\_history/ustymenko6-2.htm](https://tourlib.net/books_history/ustymenko6-2.htm) (дата звернення 16.05.2022) - Назва з екрана

5. Текстові редактори [Електронний ресурс].– Режим доступу: http://dppc.ru/data/attachments/library/6649-5-tekstovyj-redaktor-microsoft-word.pdf. (дата звернення 16.05.2022) - Назва з екрана

6. Порівняльний аналіз текстових редакторів [Електронний ресурс].-Режим доступу: [http://bukvar.su/informatika\\_programmirovanie/page,3,171220-Sravnitel-nyiy](http://bukvar.su/informatika_programmirovanie/page,3,171220-Sravnitel-nyiy-analiz-tekstovyh-redaktorov.html)[analiz-tekstovyh-redaktorov.html](http://bukvar.su/informatika_programmirovanie/page,3,171220-Sravnitel-nyiy-analiz-tekstovyh-redaktorov.html) (дата звернення 16.05.2022) - Назва з екрана

7. 10 музеїв авіаціації світу, які повинен відвідати справжній любитель / Інтернет журнал «Всвіті» [Веб-сайт] – Режим доступу: <https://vsviti.com.ua/makepeaple/42764> (дата звернення 17.05.2022) - Назва з екрана

8. Робота з кольором в дизайні [Електронний ресурс] – Режим доступу: <https://cases.media/article/robota-z-kolorom-v-dizaini> (дата звернення 17.05.2022) - Назва з екрана

9. Розробка загальної концепції довідкового видання[Електронний ресурс] – Режим доступу[:https://studfile.net/preview/16480904/](https://studfile.net/preview/16480904/page:3/) [page:3/](https://studfile.net/preview/16480904/page:3/) (дата звернення 16.05.2022) - Назва з екрана

47

10. Етапи створення художнього обличчя видання [Електронний ресурс] – Режим доступу: <https://infopedia.su/17x652c.html> (дата звернення 17.05.2022) - Назва з екрана

11. Видавнича справа і технічне редагування: навчальний посібник / Лобода С.М., Денисенко С.М. - К.: Вид-во Нац. Авіац.ун-ту «НАУ-друк», 2021. – 144 с.

12. Денисенко С.М. Теорія кольору. Навчальний посібник. – 6.6 MB. – К.: Вид-во Нац. Авіац.ун-ту «НАУ-друк», 2021. – 154 с.

13. Денисенко С. М. Основи композиції і проєктної графіки: навчальний посібник. — К: НАУ, 2021 – 52 с.

14. Види цифрового друку: довідник / Лобода С. М., Денисенко С. М., Бобарчук О. А. – К.: Вид-во Нац. Авіац.ун-ту «НАУ-друк», 2021. – 52 с.

15. Основи технічної естетики і дизайну: лабораторний практикум / уклад.: Денисенко С.М.— К.: НАУ, 2021. — 19 с.

16. Основи композиції і проєктної графіки: лабораторний практикум / уклад.: Денисенко С. М. — К.: НАУ, 2021. — 37 с.

17. Основи типографіки: лабораторний практикум / уклад.: Денисенко С.М.— К.: НАУ, 2021. — 38 с.

18. Стилі графічного дизайну, довідник / уклад.: Денисенко С. М., Київ: НАУ,  $2021 - 56$  c.

19. Типографіка: терміни і поняття: глосарій / уклад.: Денисенко С. М., Київ: НАУ, 2021. — 56 с.

20. Елементи і принципи дизайну: довідник / укладач Денисенко С. М. Київ: НАУ, 2021. — 44 с.

21. Каталог шрифтів: довідник / уклад.: Денисенко С. М. Київ: НАУ, 2021. — 52 с.

22. Денисенко С. М. Типографіка.. К: НАУ, 2021. 60 с.

23. Matviichuk-Yudina / Contemporary techno-logies in the educational process / Yudin O., Ivannikova / V.Edited by Magdalena Wierzbik-Strońska, Galyna Buchkivska // Series of monographs Faculty of Architecture, Civil Engineering and Applied Arts Katowice School of Technology. Monograph 40, 2020. – P. 30-36

24. Matviichuk-Yudina The using of modern internet messengers in the process of teaching engineering and pedagogical direction students Alieksieieva G., Antonenko O., Ovsyannikov O. Молодь і ринок. – № 5 (186). – 2020. –Р. 27-43.

25. Матвійчук-Юдіна О. В. Інформаційно-психологічна війна та технології соціального інжинірингу / Юдін О.К., О. М. Супрун // Науковий журнал: Наукоємні технології, НАУ, № 2(50). - 2021. - с.130-139

26. O. Matviichuk-Yudina Significant Microsegment Transformants Encoding Method to Increase the Availability of Video Information Resource / Volodymyr Barannik; Yurii Babenko; Oleg Kulitsa; Valeriy Barannik; Andriy Khimenko // АTIT 2020 - Proceedings: 2020 2nd IEEE International Conference on Advanced Trends in Information Theory. – 2021 – р. 52-56 Включено до наукометричної бази Scopus

27. ДСТУ 3017:2015. Інформація та документація. Видання. Основні види. Терміни та визначення понять. – На заміну ДСТУ 3017-95; чинний від 2016-07-01.

28. Програма растрової графіки Adobe Photoshop [Електронний ресурс]. – Режим доступу: <https://financial.lnu.edu.ua/wp-content/uploads/2015/12/Lektsiia6.pdf> (дата звернення: 01.05.2022). - Назва з екрана

29. Широкоформатний друк: види, матеріали, вимоги, обладнання [Електронний ресурс]. – Режим доступу: [https://kopibum.com/shyrokoformatnyi-druk](https://kopibum.com/shyrokoformatnyi-druk-vydy-materialy-vymohy-obladnannia-82/)[vydy-materialy-vymohy-obladnannia-82/](https://kopibum.com/shyrokoformatnyi-druk-vydy-materialy-vymohy-obladnannia-82/) (дата звернення: 05.05.2022). - Назва з екрана

30. Технологія ламінування виробів [Електронний ресурс]. – Режим доступу: [https://ua-referat.com/Технологія\\_ламінування\\_виробів](https://ua-referat.com/Технологія_ламінування_виробів) (дата звернення: 05.05.2022). - Назва з екрана

### <span id="page-49-0"></span>**Макет обкладинки видання**

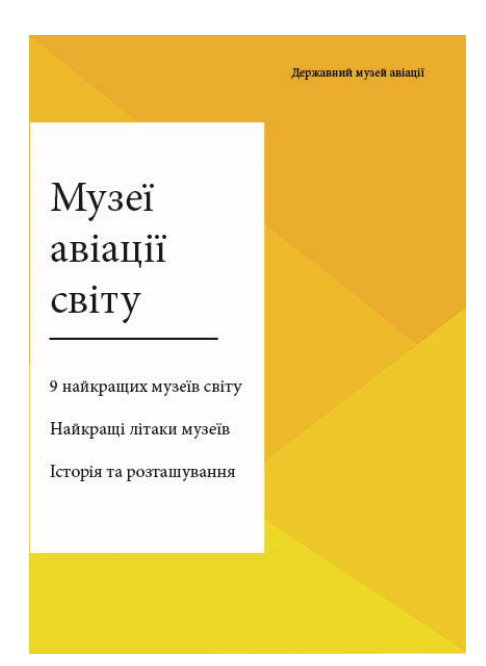

Рис. А.1. Обкладинки видання

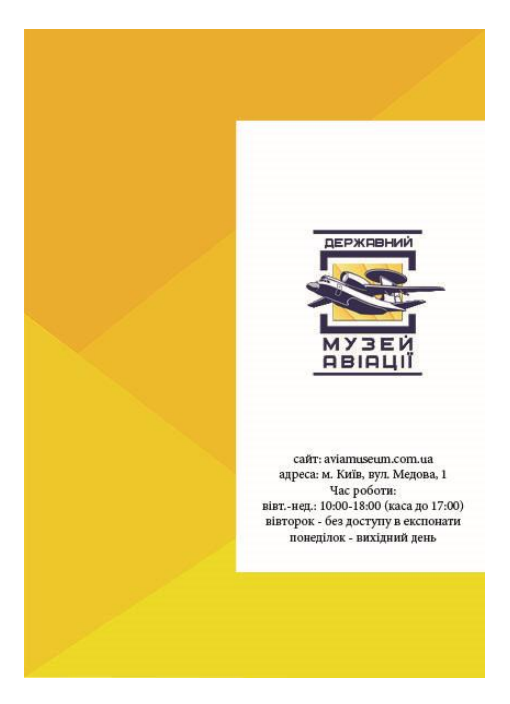

Рис. А.2. Задня обкладинка видання

<span id="page-50-0"></span>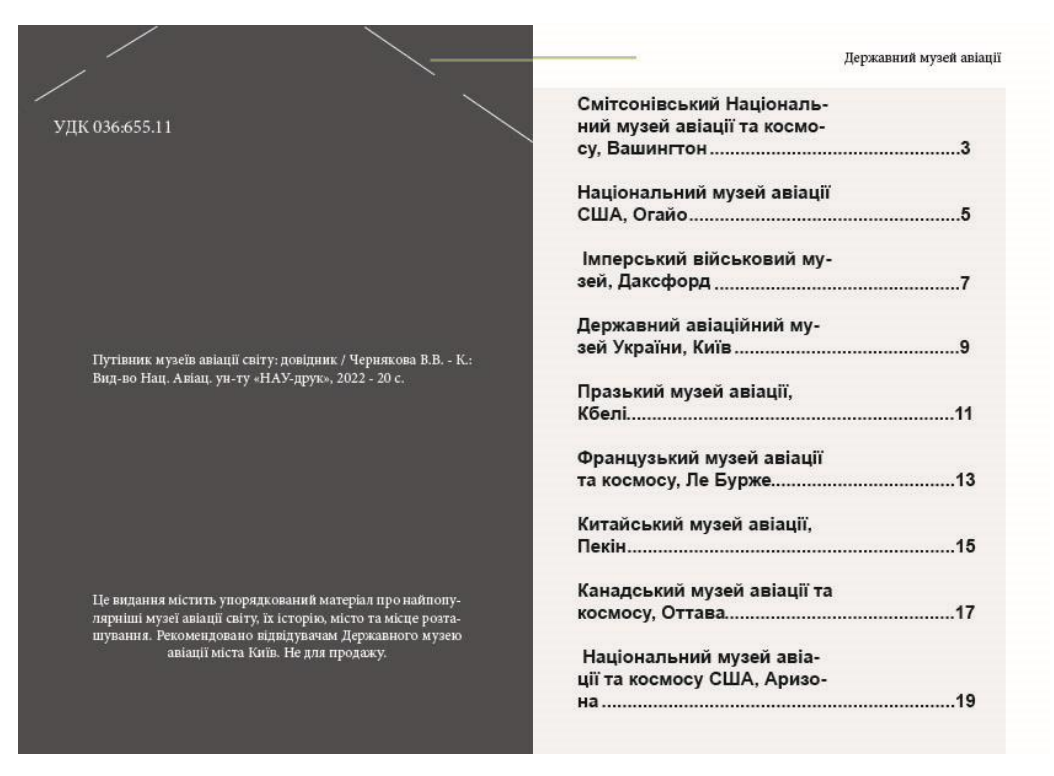

### **Макет першого розвороту**

Рис. Б.1. Перший розворот видання

### **Макет другого розвороту**

### <span id="page-51-0"></span>Смітсонівський Національний музей авіації та космосу, Вашингтон

### Державний музей авіації

 $\overline{4}$ 

Національний музей авіації та космонавтики в Смітсонівському інституті , званий також музей авіації та космонавтики, музей в Вашингтоні, округ Колумбія, США. Він був створений у 1946 році як<br>Національний музей авіації, а його головну будівлю в Національному молі біля L'Enfant Plaza відкрив у 1976 році.

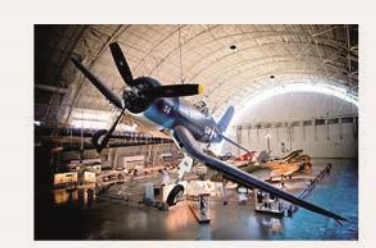

Музей містить:

командний модуль «Аполлон -11» Колумбія; дружба 7Капсула, який пілотував Джон Гленн; Чарльз Ліндберг «s Духом Сент - Луїс, в Bell X-1, який зламав звуковий бар'єр; модель зорельота Enterprise використовується в науково фантастичному телевізійному шоу Star Trek: Оригінальний серіал;

і братів Райт « Райт літак біля входу.

 $\overline{\mathbf{3}}$ 

### бить його найпопулярнішим і найцікавішим у світі. Музей, в якому зберігається найбільша колекція літаків, був відкритий у 1946 р. Він розташований на Нейшнл-авеню у Вашингтоні. У музеї представлено перший у світі літак, що належить братам Райт і Аполлон-11. Тут ви можете побачити інші літаки, наприклад Spirit of St. Louis і SpaceshipOne.

Смітсонівський національний музей авіації та космо-

навтики щорічно відвідує до семи мільйонів людей, що ро-

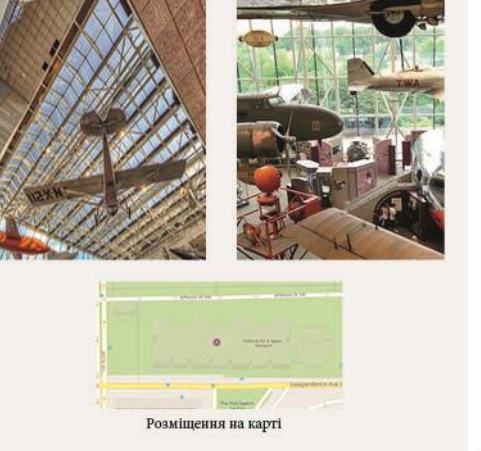

### Рис. В.1. Другий розворот видання

### Додаток Д

### **Макет третього розвороту**

### <span id="page-52-0"></span>Національний музей авіації США, Огайо

Розташований на військовій базі Wright-Patterson Національний музей авіації США вважається найбільшим і найстарішим музеєм військової авіації в світі. Музей, в якому сьогодні представлено близько 360 експонатів, був відкритий в 1923 році. Відвідувачі зможуть подивитися на кілька президентських лайнерів, також той, на якому Джон Кеннеді летів в Даллас в день замаху. Ще одним цікавим експонедитель в данне в день завису. ще одним цискими сколо<br>натом є В-29 (літак-фортеця), який скинув ядерну бомбу на<br>Натасакі. Щороку музей відвідують більше мільйона людей.

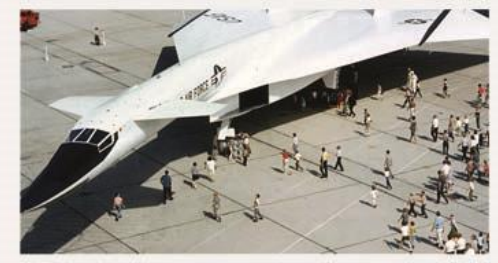

Національний музей ВПС США отримав свій початок у 1923 році як невеликий експонат світової війни літака у Маккук поле Дейтона. Коли Райт поле відкрили кілька років по тому, музей переїхав до цього нового авіаційного науково-дослідного ценперекав до цього нового авацииного науково-дослідного центру.<br>Спочатку розміщено в лабораторному будинку, музей переїхав у свій перший постійний будинок, побудована адміністрація Прогресу робіт, в 1935 році після США були втягнуті у Другійсвітовійвійні, колекціямузею булавведена у сховище, так що його будівля може бути використана для військових цілей

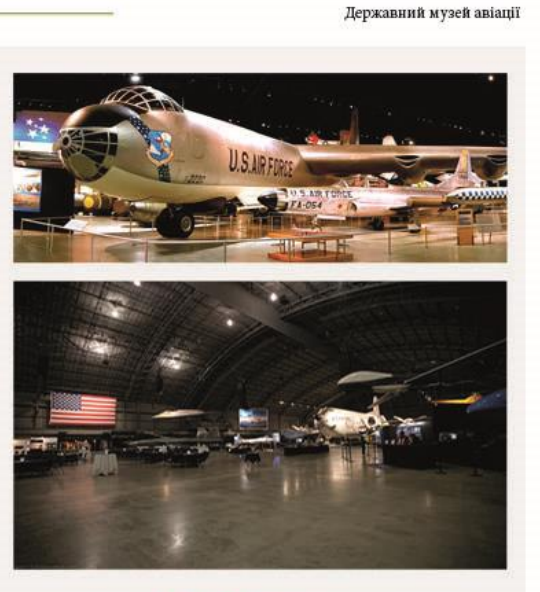

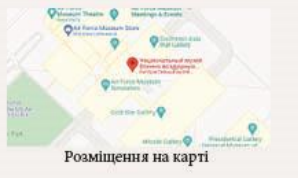

### Рис. Д.1. Третій розворот видання

53

### Додаток Е

### **Макет четвертого розвороту**

# <span id="page-53-0"></span>Імперський військовий музей,

 $\overline{7}$ 

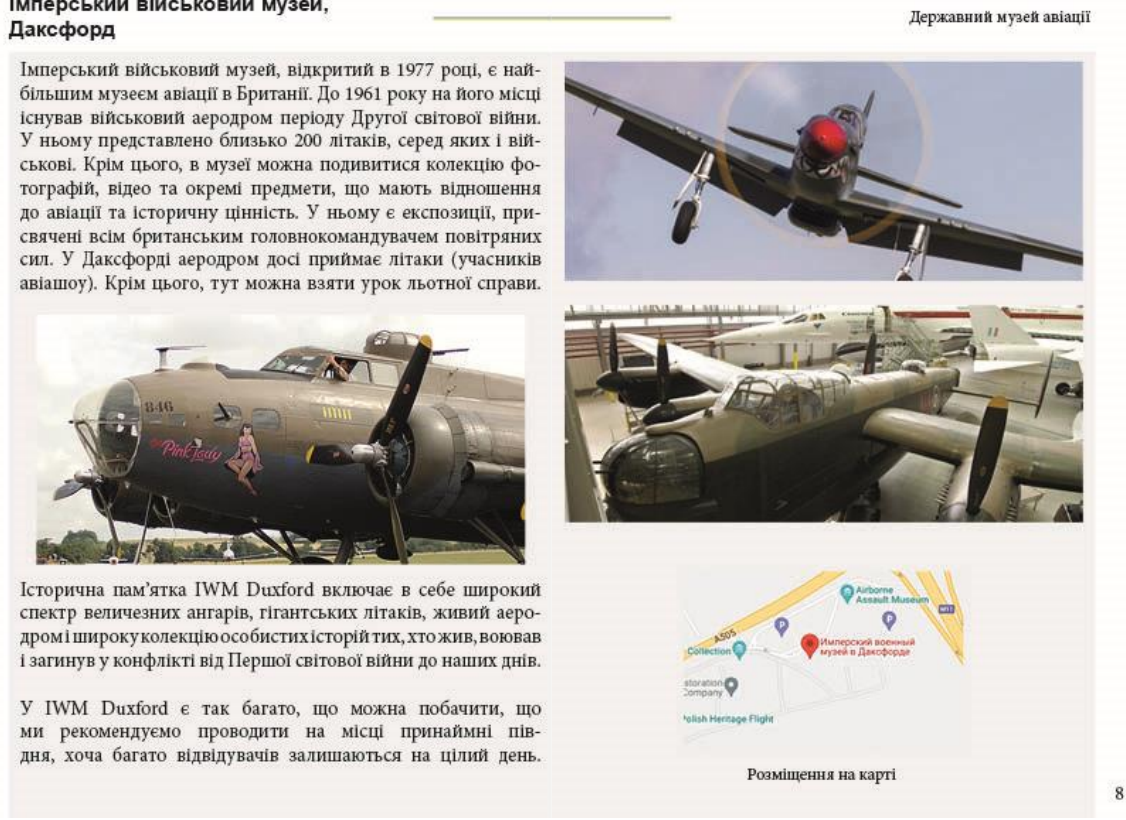

### Рис. Е.1. Четвертий розворот видання